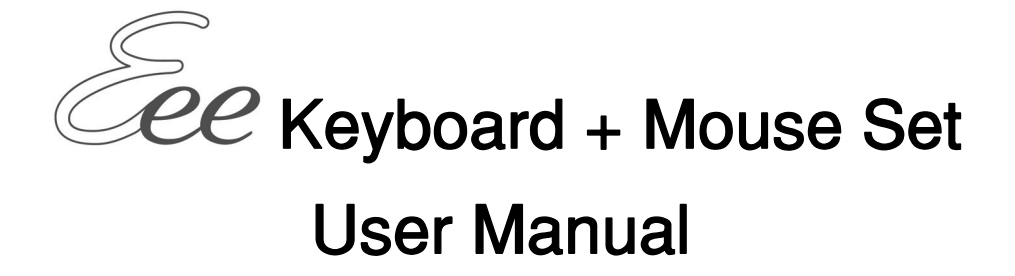

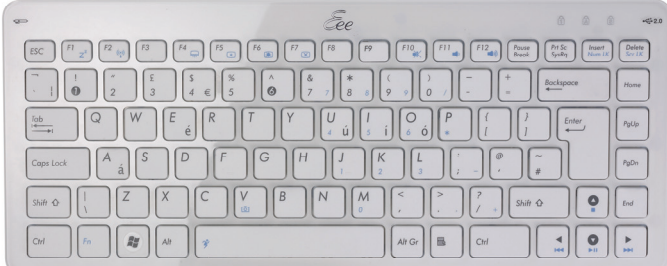

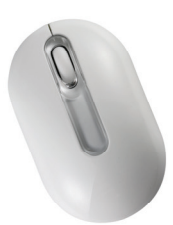

# **PRODUCT SPECIFICATION**

- 1. Power requirement: 3V
- 2. Battery : **Keyboard** : 2 pieces of AAA Batteries **Mouse** : 2 pieces of AAA Batteries
- 3. Battery life time : **Keyboard** : 900 hours reference (operating mode) **Mouse** : 300 hours reference (operating mode)
- 4. Operation distance : **Keyboard** : 10 M without signal disturbance and no direction limit. **Mouse** : 10 M without signal disturbance and no direction limit.
- 5. Mouse resolution : 800 DPI
- 6. System OS support: Windows 2000/XP/Vista/Windows 7
- 7. Operating temperature :  $0^{\circ}$ C ~ +40 $^{\circ}$ C
- 8. Storage temperature : -40°C ~ +65°C

#### **Getting Started**

Thank you for choosing this 2.4G Wireless keyboard and Mouse Kits. It operates with digital radio technology to ensure no hinder communication between the keyboard, the mouse and your computer without connecting cable.

The transmission and receiving of keyboard and mouse are free from angle restriction.

#### **Features**

- Complies with Directive 1995/5/EC of the European Parliament and Commission.
- Complies with the mutual recognition of conformity 1999 for radio and telecommunications Equipment.
- Manufactured with environmental friendly recycled materials.
- Fully compliant with original USB version 2.0 and HID Version 1.11.

#### **Preparing Keyboard, mouse and receiver**

Before working with your new keyboard and mouse, look at the **"Hardware Installation"**, and take a few one-time preparations.

#### **Hardware Installation**

- Place the receiver at least 20 cm from other electrical devices (e.g. monitor) to achieve optimum performance.
- The distance between the keyboard, mouse and receiver should not exceed 10 M.
- Do not place the receiver on metal surfaces.
- Do not move optical mouse on following surface Glass or any transparent materials

Dark surface Mirror or reflecting surface Mouse pad with too many colors Rough surface.

### **Step 1: Connect the receiver**

- Plug the dongle connector into an USB port.
- SYSTEM will take around 10 sec to find your keyboard and mouse automatically.

#### **Step 2: Insert batteries**

#### *Inserting batteries in mouse*

The mouse requires two alkaline AAA batteries.

- Remove the battery compartment cover on the bottom of the mouse
- First push the battery puller in then insert two AAA batteries into battery compartment.
- $\bullet$  Fix the battery compartment cover  $\circledcirc$  on the bottom of mouse again.

*CAUTION: Risk of explosion if battery is replaced by an incorrect type. Dispose of used batteries according to instructions. Refer to "Important Battery Information" for disposal instructions.* 

#### *Inserting batteries in keyboard*

- The keyboard requires two alkaline batteries (AAA).
- Remove the battery compartment cover  $\Phi$  on the bottom of the keyboard by pushing it in the direction of arrow.
- Insert two AAA batteries.

The illustration in the battery compartment  $\circledcirc$  shows how to insert the batteries properly.

 $\bullet$  Recover the battery compartment by pushing the locking lug  $\circ$  under the battery compartment.

### **Step 3: Connection**

- Push the connect button on the top of receiver. The indicator will be blinking.
- Push the connect button on the bottom of keyboard or mouse.

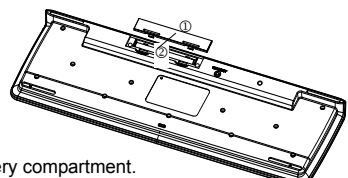

 $^{\circ}$ 

**Software Installation for Displaying Modes** 

This software supports Windows 2000/XP/Vista/Windows 7.

Install the software to display keyboard and mouse modes:

- Start the computer and insert the CD ROM.
- Start the "Setup "program from the CD ROM and follow the instruction on the screen.

Once you have installed the software, the following symbols will display on Windows taskbar. The symbol is green when the respective mode is activated and light grey when it is deactivated.

Uppercase mode (Caps Lock)

- Virtual numeric keypad (Num Lock)
- Stop screen output (Scroll Lock)

**Working with keyboard and mouse**

The following sections contain information on using the keyboard and the mouse.

### **Mouse**

In addition to two buttons, the mouse also has a wheel that can be used as follows:

 $\bullet$  As a 3<sup>rd</sup> button: press on the wheel.

● For scrolling, e.g. in documents or on Internet pages: turn the wheel forward or back.

### **Keyboard**

The following description of keys applies for the operating systems that support these functions (e.g. Windows 2000/XP/Vista/Windows 7).

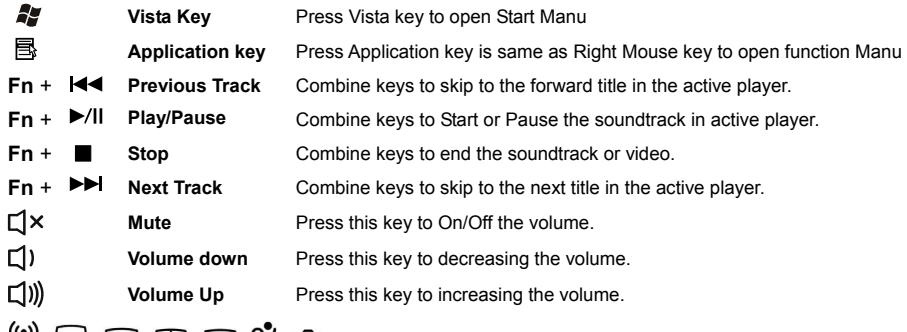

" The function keys will only be supported in Eee top system."

# **Low Battery Instruction**

# *a. Keyboard battery indicator*

The battery indicator on the screen shows you the status of the batteries. If the battery indicator lights up when a key is pressed, the batteries are gradually becoming weaker. Replace them in the near time

### *b. Mouse battery indicator*

The battery indicator on the screen shows you the status of the batteries. If the battery indicator lights up when you are using the mouse, the batteries are gradually becoming weaker. Replace them in the near time.

### **Advice of using the keyboard**

Inconvenient arrangement of the input and output devices, awkward arm movements or posture, or working with the keyboard for lengthy periods without a break can lead to tenseness, fatigue, and damage to the locomotors system (nerves, muscles, tendons, and joints).

You can considerably reduce the risk of this happening if you follow the advice given below.

- Position the keyboard so that you can use it without any noticeable strain. The keyboard should be level with the upper part of you body. This prevents any tension in the shoulders and arms.
- The distance between the keyboard and the edge of the desk should be 5 to 10 cm.
- When typing, hold your hands and forearms so that they form as natural a line as possible. Do not turn your hands too far to the left or right.
- Keep your wrists straight while typing. Do not angle your hands upwards or downwards.
- Do not rest your hands on the balls of your thumbs while typing, and do not strike the keys too hard.
- Relax your hands by occasionally taking a break from typing. During these breaks you should rest your hands on the balls of your thumbs or place your arms on the armrests of your chair.

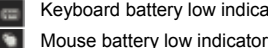

Keyboard battery low indicator

#### **Cleaning the keyboard and the mouse**

- Use disinfectant wipes to clean the keyboard and the mouse.
- Do not use any dissolvent, which may damage the surface of your keyboard and mouse.

#### **Troubleshooting and tips**

The keyboard or mouse does not operate following installation or is not recognized.

- Make sure that the batteries have been inserted correctly according to the polarity and the receiver is well connected.
- Check that your USB port is configured properly.
- Make the connection between the receiver, keyboard and mouse. Follow "Hardware Installation"/"Step 3"/Connection.
- Make sure the batteries are not too weak.
- Remove the batteries from the device. Please press any button on the device several times to prevent any unexpected failure after batteries being put in.
- Change the location of the receiver to have a best sensitivity.
- To determine whether the keyboard, mouse or computer causes the problem test the keyboard and mouse on another computer if possible; or test another keyboard and mouse on your current computer.

If you are still unable to solve the problem, please contact your point of sale or your dealer.

If you need to exchange the keyboard, please note that you must return it to your dealer in its original packaging and also a produce proof of purchase (receipt). Keep your receipt in a safe place after purchase.

# **CARACTÉRISTIQUES DU PRODUIT**

- 1. Alimentation requise : 3V
- 2. Piles : **Clavier :** 2 piles AAA
	- **Souris :** 2 piles AAA
- 3. Autonomie des piles : **Clavier :** Référence de 900 heures (en mode de fonctionnement) **Souris :** Référence de 300 heures (en mode de fonctionnement)
- 

4. Portée de fonctionnement : **Clavier :** 10 m sans perturbation du signal et sans limite de direction. **Souris :** 10 m sans perturbation du signal et sans limite de direction.

- 5. Résolution de la souris : 800 DPI
- 6. Système OS pris en charge : Windows 2000/XP/Vista/Windows 7
- 7. Température de fonctionnement : 0°C ~ +40°C
- 8. Température de stockage : -40°C ~ +65°C

### **Prise en main**

Merci d'avoir choisi ce kit clavier et souris sans fil 2.4G. Il fonctionne avec la technologie radio numérique pour garantir l'absence d'entrave de communication entre le clavier, la souris et votre ordinateur sans câble de connexion. L'émission et la réception du clavier et de la souris sont exemptes de restriction d'angle.

### **Fonctions**

- Conforme à la directive 1995/5/EC du Parlement et de la Commission européens.
- Conforme à la reconnaissance mutuelle de conformité de 1999 pour les équipements de radio et de télécommunications.
- Fabriqués avec des matériaux recyclés respectueux de l'environnement.
- Entièrement compatibles avec l'USB original version 2.0 et le HID version 1.11.

# **Préparation du clavier, de la souris et du récepteur**

Avant de travailler avec votre nouveau clavier et votre nouvelle souris, consultez "Installation matérielle", et prenez quelques instant pour la préparation initiale.

# **Installation matérielle**

● Placez le récepteur à au moins 20 cm d'autres appareils électriques (par ex un moniteur) afin d'atteindre des performances optimales.

- La distance entre le clavier, la souris et le récepteur ne doit pas dépasser 10 m.
- Ne placez pas le récepteur sur des surfaces métalliques.
- Ne déplacez pas la souris optique sur les surfaces suivantes Verre ou tout autre matériau transparent
	- Surface sombre

Miroir ou surface réfléchissante

Tapis de souris avec un trop grand nombre de couleurs Surface rugueuse.

# **Étape 1 : Connectez le récepteur**

• Branchez le connecteur dongle sur un port USB.

● Le SYSTÈME prend environ 10 secondes pour trouver votre clavier et la souris automatiquement.

# **Étape 2 : Insérez les piles**

### *Insertion des piles dans la souris*

La souris nécessite deux piles alcalines AAA.

- Retirez le couvercle du compartiment des piles au bas de la souris
- Enfoncez tout d'abord l'extracteur de pile puis insérez deux piles AAA dans le compartiment à piles.

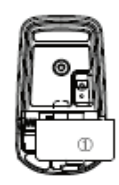

● Remettez le couvercle du compartiment à piles ① au bas de la souris.

*ATTENTION :* Risque d'explosion si la pile est remplacée par un type incorrect. Débarrassez-vous des piles usagées conformément aux instructions. Reportez-vous à "Informations importantes sur les piles" pour les instructions de mise au rebut.

#### *Insertion des piles dans le clavier*

Le clavier nécessite deux piles alcalines (AAA).

● Retirez le couvercle du compartiment à piles ① au bas du

clavier en le poussant dans le sens de la flèche.

● Insérez deux piles AAA.

L'illustration dans le compartiment à piles 2 montre comment insérer les piles correctement.

● Remettez en place le compartiment à piles en enfonçant la patte de verrouillage 2) sous le compartiment à piles.

### **Étape 3 : Connexion**

- Appuyez sur le bouton de connexion sur le dessus du récepteur. L'indicateur clignote.
- Appuyez sur le bouton de connexion au bas du clavier ou de la souris.

### **Installation du logiciel pour les modes d'affichage**

Ce logiciel prend en charge Windows 2000/XP/Vista/Windows 7.

Installez le logiciel pour afficher les modes du clavier et de la souris :

- Démarrez l'ordinateur et insérez le CD-ROM.
- Démarrez le programme "Setup" à partir du CD-ROM et suivez les instructions à l'écran.

Une fois que vous avez installé le logiciel, les symboles suivants s'affichent sur la barre des tâches de Windows. Le symbole est vert lorsque le mode est activé et gris quand il est désactivé.

Mode majuscules (Verr Maj)

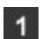

Pavé numérique virtuel (Verr num) **Indicateur de pile clavier faible** 

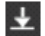

Interrompt la sortie vers l'écran (Verr défil) la loi la loi la loi la loi la loi la loi la loi la loi la loi l

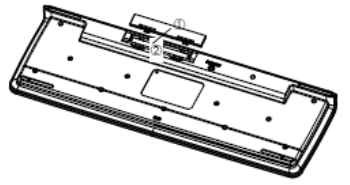

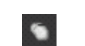

# **Travailler avec le clavier et la souris**

Les sections suivantes contiennent des informations sur l'utilisation du clavier et de la souris.

### **Souris**

En plus des deux boutons, la souris dispose également d'une molette qui peut être utilisée comme suit :

- En 3ème bouton : appuyez sur la molette.
- Pour le défilement, par ex, dans des documents ou sur des pages Internet : Tournez la molette vers l'avant ou vers l'arrière.

### **Clavier**

La description des touches suivante s'applique pour les systèmes d'exploitation qui prennent en charge ces fonctions (par ex, Windows 2000/XP/Vista/Windows 7).

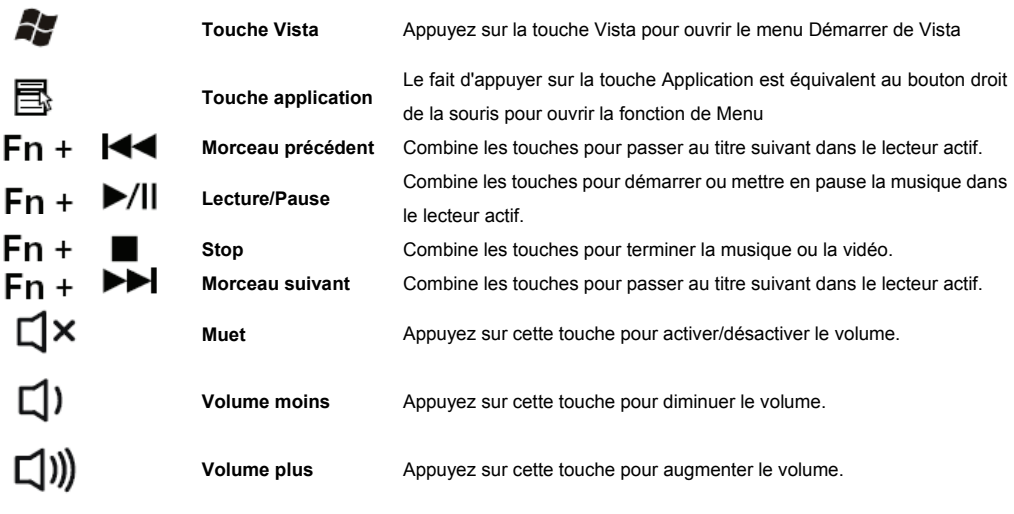

(v)  $\mathbb{R}$  (x)  $\mathbb{R}$  (x)  $\mathcal{L}$  ( $\mathbb{C}$  ) Les touches de fonction ne sont prises en charge qu'avec le système Eee top."

# **Instruction de piles faibles**

### *a. Indicateur de piles clavier faibles*

L'indicateur des piles sur l'écran vous montre l'état des piles. Si l'indicateur des piles s'allume quand une touche est enfoncée, les piles deviennent de plus en plus faibles. Remplacez-les à court terme

#### *b. Indicateur de piles souris faibles*

L'indicateur des piles sur l'écran vous montre l'état des piles. Si l'indicateur des piles s'allume quand vous utilisez la souris, les piles deviennent de plus en plus faibles. Remplacez-les à court terme.

# **Conseils d'utilisation du clavier**

Une mauvaise disposition des périphériques d'entrée et de sortie, une gêne pour les mouvements du bras ou pour la posture, ou le fait de travailler avec le clavier pendant de longues périodes sans interruption peuvent entraîner des tensions, de la fatigue, et des dommages au système locomoteur (nerfs, muscles, tendons et articulations).

Vous pouvez réduire considérablement les risques d'occurrence si vous suivez les conseils donnés ci-dessous.

- Placez le clavier de sorte que vous puissiez l'utiliser sans contrainte notable. Le clavier doit être de niveau avec la partie supérieure de votre corps. Cela évite toute tension dans les épaules et les bras.
- La distance entre le clavier et le bord du bureau doit être de 5 à 10 cm.
- Lors de la saisie, maintenez-vous les mains et les avant-bras, afin qu'ils forment une ligne aussi naturelle que possible. Ne mettez pas vos mains trop loin vers la gauche ou la droite.
- Maintenez vos poignets droits lors de la frappe. Ne pliez pas vos mains vers le haut ni vers le bas.
- Ne faites pas reposer vos mains sur le thénar de vos pouces lors de la frappe, et ne frappez pas les touches trop fort.
- Détendez vos mains en prenant une pause de temps en temps au cours de la frappe. Pendant ces interruptions, vous devez reposer vos mains sur le thénar de vos pouces ou placer votre bras sur les repose-bras de votre fauteuil.

### **Nettoyage du clavier et la souris**

- Utilisez des lingettes désinfectantes pour nettoyer le clavier et la souris.
- N'utilisez pas de dissolvant, qui pourrait endommager la surface de votre clavier et de votre souris.

# **Dépannage et conseils**

Le clavier ou la souris ne fonctionne pas après l'installation ou n'est pas reconnu.

- Assurez-vous que les piles ont été insérées correctement selon leur polarité et que le récepteur est bien branché.
- Vérifiez que votre port USB est correctement configuré.
- Établissez la connexion entre le récepteur, le clavier et la souris. Suivez "Installation matérielle" / "Étape 3" / Connexion.
- Assurez-vous que les piles ne sont pas trop faibles.
- Retirez les piles de l'appareil. Veuillez appuyer sur un bouton quelconque du périphérique à plusieurs reprises pour éviter toute panne inopinée après avoir inséré les piles.
- Changez l'emplacement du récepteur pour avoir une meilleure sensibilité.
- Pour déterminer si le clavier, la souris ou l'ordinateur est à l'origine du problème, testez le clavier et la souris sur un autre ordinateur, si possible ; ou testez un autre clavier et une autre souris sur votre ordinateur actuel.

Si vous ne parvenez toujours pas à résoudre le problème, veuillez contacter votre point de vente ou votre revendeur. Si vous avez besoin d'échanger le clavier, veuillez noter que vous devez le retourner à votre revendeur dans son

emballage d'origine et également produire une preuve d'achat (reçu). Conservez votre reçu dans un lieu sûr après l'achat.

# **PRODUKTSPEZIFIKATIONEN**

1. Strombedarf: 3 V

2. Batterie: **Tastatur:** Zwei AAA-Batterien

**Maus:** Zwei AAA-Batterien

3. Batterielebensdauer: **Tastatur:** Etwa 900 Stunden (Betriebsmodus)

**Maus:** Etwa 300 Stunden (Betriebsmodus)

4. Betriebsreichweite: **Tastatur:** 10 m ohne Signalstörung; keine Richtungsbeschränkungen.

**Maus:** 10 m ohne Signalstörung; keine Richtungsbeschränkungen.

5. Mausauflösung: 800 dpi

- 6. Unterstützte Betriebssysteme: Windows 2000/XP/Vista/Windows 7
- 7. Betriebstemperatur: 0 °C +40 °C
- 8. Aufbewahrungstemperatur: -40 °C +65 °C

# **Erste Schritte**

Vielen Dank, dass Sie sich für dieses drahtlose 2,4 GHz-Tastatur- und Mausset entschieden haben. Es arbeitet mit digitaler Hochfrequenztechnik; dies gewährleistet eine ungehinderte, drahtlose Kommunikation zwischen Tastatur, Maus und Computer.

Übertragung und Empfang von Tastatur und Maus unterliegen bezüglich des Winkels keinen Einschränkungen.

# **Merkmale**

- Übereinstimmung mit der Richtlinie 1995/5/EG des Europaparlaments und der Europäischen Kommission.
- Übereinstimmung mit der gegenseitigen Anerkennung der Konformität bezüglich Radio- und Telekommunikationsgeräten von 1999.
- Hergestellt mit umweltfreundlichen, wiederverwerteten Materialien.
- Volle Kompatibilität mit der Original-USB-Version 2.0 und HID-Version 1.11.

# **Vorbereitung von Tastatur, Maus und Empfänger**

Bitte lesen Sie sich vor der Inbetriebnahme Ihrer neuen Tastatur und Maus den Abschnitt **"Hardwareinstallation"** durch; nehmen Sie einige einmalige Vorbereitungen vor.

# **Hardwareinstallation**

- Stellen Sie den Empfänger zur Erzielung einer optimalen Leistung mindestens 20 cm von anderen elektrischen Geräten (z. B. Bildschirmen) entfernt auf.
- Der Abstand zwischen Tastatur, Maus und Empfänger sollte nicht größer als 10 m sein.
- Platzieren Sie den Empfänger nicht auf metallischen Oberflächen.
- Benutzen Sie die optische Maus nicht auf folgenden Oberflächen- Glas oder anderen transparenten Materialien

Dunklen Oberflächen Spiegelnden oder reflektierenden Oberflächen Besonders bunten Mauspads Rauen Oberflächen.

# **Schritt 1: Empfänger anschließen**

- Schließen Sie den Dongle-Stecker am USB-Anschluss an.
- Das System benötigt zur automatischen Erkennung von Tastatur und Maus etwa 10 Sekunden.

# **Schritt 2: Batterien einlegen**

# *Batterien in die Maus einlegen*

Die Maus wird mit zwei Alkali-Batterien (AAA) betrieben.

- Entfernen Sie die Batterieabdeckung an der Unterseite der Maus.

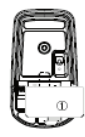

- Drücken Sie zuerst gegen die Batteriespule; legen Sie dann die beiden AAA-Batterien in das Batteriefach ein.
- Befestigen Sie die Batterieabdeckung ① wieder an der Unterseite der Maus.

*ACHTUNG: Beim Ersetzen der Batterien durch einen ungeeigneten Batterietyp besteht Explosionsgefahr. Entsorgen Sie verbrauchte Batterien entsprechend der Anweisungen. Die Anweisungen zur Entsorgung finden Sie im Abschnitt "Wichtige Informationen zu Batterien".*

### *Batterien in die Tastatur einlegen*

Die Tastatur wird mit zwei Alkali-Batterien (AAA) betrieben.

- Entfernen Sie die Batteriefachabdeckung ① an der Unterseite der Tastatur in Pfeilrichtung.
- Legen Sie zwei AAA-Batterien ein.

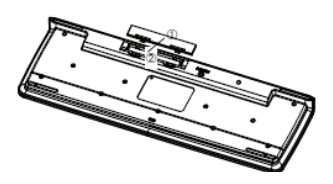

Die Kennzeichnungen im Batteriefach (2) zeigen, in welcher Ausrichtung Sie die Batterien einlegen müssen.

- Bringen Sie die Batteriefachabdeckung wieder an, indem Sie gegen den Riegel Ϥ2 unter dem Batteriefach drücken.

### **Schritt 3: Verbinden**

- Drücken Sie die Verbindungstaste an der Oberseite des Empfängers. Die Anzeige blinkt.
- Drücken Sie die Verbindungstaste an der Unterseite der Tastatur oder Maus.

# **Softwareinstallation zur Anzeige der Modi**

Diese Software unterstützt Windows 2000/XP/Vista/Windows 7.

Installieren Sie die Software zur Anzeige der Tastatur- und Mausmodi:

- Starten Sie den Computer, legen Sie die CD-ROM ein.
- Starten Sie das "Setup"(Einrichtung)-Programm auf der CD-ROM, befolgen Sie die Anweisungen auf dem Bildschirm.

Sobald Sie die Software installiert haben, werden folgende Symbole in der Windows-Taskleiste angezeigt.

Das Symbol leuchtet grün, wenn der entsprechende Modus aktiviert ist; das Symbol leuchtet hellgrün, wenn er deaktiviert ist.

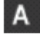

Großschriftmodus (Umschaltsperre)

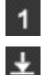

Virtueller Nummernblock (Num-Taste) Tastatur-Batteriestandanzeige

Bildschirmausgabe beenden (Rollen-Taste) Maus-Batteriestandanzeige

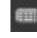

# **Bedienen von Tastatur und Maus**

Die folgenden Abschnitte enthalten Informationen über die Nutzung von Tastatur und Maus.

#### **Maus**

Zusätzlich zu den beiden Tasten verfügt die Maus auch über ein Scrollrad, das Sie wie folgt nutzen können:

- Als dritte Taste: Drücken Sie auf das Scrollrad.

- Zum Hoch- und Runterblättern (Scrollen), z. B. in Dokumenten oder auf Internetseiten: Drehen Sie das Rad nach vorne oder hinten.

# **Tastatur**

Die folgende Tastenbeschreibung gilt für Betriebssysteme, die diese Funktionen unterstützen (z. B. Windows 2000/XP/Vista/Windows 7).

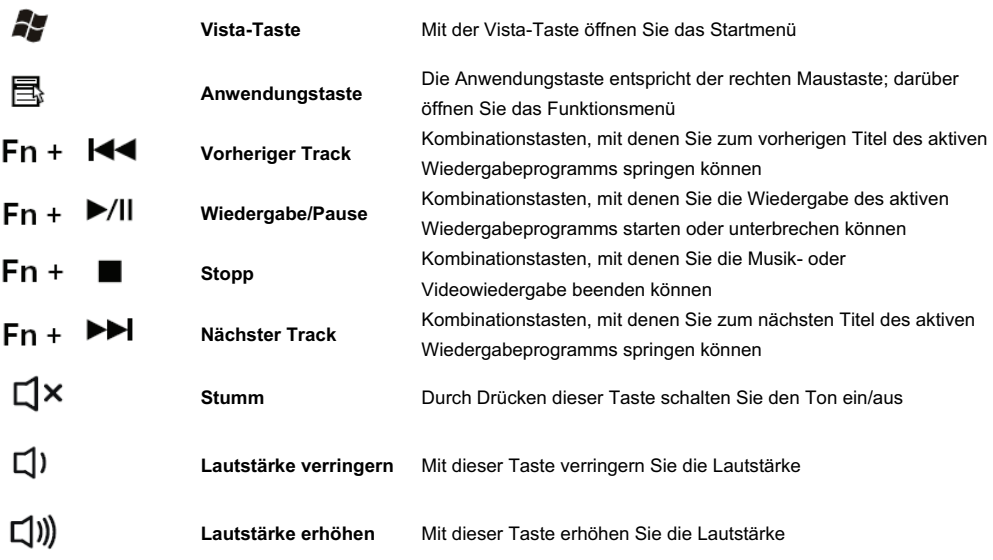

"  $\binom{[n]}{k}$   $\binom{[n]}{k}$   $\binom{[n]}{k$ 

# **Anweisung bei geringem Batteriestand**

### *a. Tastatur-Batterieanzeige*

Die Batterieanzeige auf dem Bildschirm zeigt den Batteriestatus an. Falls die Batterieanzeige beim Drücken einer Taste aufleuchtet, ist der Batteriestand sehr gering. Ersetzen Sie die Batterien bei nächster Gelegenheit.

#### *b. Maus-Batterieanzeige*

Die Batterieanzeige auf dem Bildschirm zeigt den Batteriestatus an. Falls die Batterieanzeige beim Bedienen der Maus aufleuchtet, ist der Batteriestand sehr gering. Ersetzen Sie die Batterien bei nächster Gelegenheit.

# **Hinweise zur Benutzung der Tastatur**

Ungünstige Platzierung der Ein- und Ausgabegeräte, unangenehme Armbewegungen oder -positionen und langes, unterbrechungsfreies Arbeiten mit der Tastatur können zu Anspannung, Ermüdung und Schäden des Bewegungsapparats (Nerven, Muskeln, Sehnen, Gelenke) führen.

Sie können diese Risiken erheblich reduzieren, indem Sie die nachstehenden Ratschläge befolgen.

- Platzieren Sie die Tastatur so, dass Sie diese ohne spürbare Anspannung bedienen können. Die Tastatur sollte auf einer Höhe mit Ihrem Oberkörper sein. Dadurch spannen Sie Schultern und Arme nicht übermäßig an.
- Die Entfernung zwischen Tastatur und Tischkante sollte 5 bis 10 cm betragen.
- Achten Sie beim Tippen darauf, Ihre Hände und Unterarme so zu halten, dass Sie eine möglichst natürliche Linie bilden. Drehen Sie die Hände nicht zu weit nach links oder rechts.
- Halten Sie Ihre Handgelenke beim Tippen möglichst gerade. Winkeln Sie die Handgelenke nicht nach oben oder unten an.
- Legen Sie Ihre Hände beim Tippen nicht auf den Handballen auf; tippen Sie nicht mit zu starkem Druck.
- Entspannen Sie Ihre Hände, indem Sie das Tippen gelegentlich unterbrechen. Während dieser Pausen sollten Sie Ihre Hände auf den Handballen bzw. Ihre Arme auf den Armlehnen des Stuhls ausruhen.

### **Reinigen von Tastatur und Maus**

- Verwenden Sie zur Reinigung von Tastatur und Maus ein Desinfektionstuch.
- Verwenden Sie keine Lösungsmittel, da diese die Oberfläche von Tastatur und Maus beschädigen können.

# **Problemlösung und Tipps**

Tastatur oder Maus funktionieren nach der Installation nicht richtig oder werden nicht erkannt:

- Stellen Sie sicher, dass die Batterien hinsichtlich der Polarität korrekt ausgerichtet eingelegt sind und der Empfänger sicher angeschlossen ist.
- Prüfen Sie, ob Ihr USB-Anschluss korrekt konfiguriert ist.
- Stellen Sie die Verbindung zwischen Empfänger, Tastatur und Maus her. Befolgen Sie die Anweisungen unter "Hardwareinstallation"/"Schritt 3"/"Verbinden".
- Stellen Sie sicher, dass die Batterien nicht zu schwach sind.
- Entfernen Sie die Batterien aus dem Gerät. Drücken Sie mehrmals eine beliebige Taste am Gerät; dadurch verhindern Sie jegliche unerwarteten Fehler, nachdem die Batterien eingelegt wurden.
- Platzieren Sie den Empfänger an einem Standort, an dem er möglichst empfindlich reagiert.
- Zur Bestimmung, ob Tastatur, Maus oder Computer das Problem verursachen, sollten Sie Tastatur und Maus an einem anderen Computer testen (sofern vorhanden); oder testen Sie am aktuellen Computer eine andere Tastatur und Maus.

Falls immer noch Probleme auftreten, wenden Sie sich bitte an den Laden, in dem Sie das Gerät gekauft haben, bzw. Ihren Händler.

Falls Sie die Tastatur austauschen müssen, beachten Sie bitte, dass Sie diese in der Originalverpackung und gemeinsam mit dem Kaufbeleg (Kassenbon) an Ihren Händler übergeben müssen. Bewahren Sie den Kaufbeleg nach dem Kauf an einem sicheren Ort auf.

# **SPECIFICHE DEL PRODOTTO**

- 1. Requisiti dell'alimentazione: 3V
- 2. Batteria: **Tastiera:** 2 batterie AAA

**Mouse:** 2 batterie AAA

3. Durata delle batterie: **Tastiera:** Circa 900 ore (modalità operativa)

**Mouse:** Circa 300 ore (modalità operativa)

4. Distanza operativa: **Tastiera:** 10 metri senza disturbo del segnale e senza limite di direzione.

**Mouse:** 10 metri senza disturbo del segnale e senza limite di direzione.

- 5. Risoluzione del mouse: 800 DPI
- 6. Sistemi operativi supportati: Windows 2000/XP/Vista/Windows 7
- 7. Temperatura operativa: da 0°C a +40°C
- 8. Temperatura d'immagazzinamento: da 40°C a +65°C

# **Operazioni preliminari**

Congratulazioni per la scelta di questo kit tastiera e mouse wireless 2.4G. Usa la tecnologia radio per garantire che non ci siano difficoltà di comunicazione tra la tastiera, il mouse ed il computer senza collegare cavi.

La trasmissione e la ricezione da parte della tastiera e del mouse sono libere da limitazioni d'angolazione.

# **Caratteristiche**

- Conforme alla Direttiva 1995/5/EC del Parlamento Europeo e della Commissione.
- Conforme alla Decisione del Consiglio Europeo 1999/78/EC per le attrezzature radio e di telecomunicazione.
- Prodotto con materiali riciclati ecologici.
- Totalmente compatibile con la versione USB 2.0 e la versione HID 1.11.

# **Preparazione di tastiera, mouse e ricevitore**

Prima di lavorare con la nuova tastiera ed il nuovo mouse, leggere la sezione "Installazione dell'hardware" ed eseguire le preparazioni preliminari necessarie.

### **Installazione dell'hardware**

● Collocare il ricevitore ad almeno 20 cm di distanza da altri dispositivi elettrici (e.g. monitor) per ottenere le prestazioni ottimali.

- La distanza tra tastiera, mouse e ricevitore non deve eccedere i 10 metri.
- Non collocare il ricevitore su superfici metalliche.
- Non spostare il mouse sulle superfici che seguono- Vetro o altri materiali trasparenti

Superfici scure Specchi o superfici riflettenti Tappetino per mouse con tanti colori Superfici ruvide.

# **Fase 1: Collegamento del ricevitore**

- Collegare il connettore del dongle ad una porta USB.
- Il sistema impiegherà circa 10 secondi per trovare la tastiera ed il mouse automaticamente.

# **Fase 2: Installazione delle batterie**

# *Installazione delle batterie nel mouse*

Il mouse necessita di due batterie alcaline AAA.

- Rimuovere il coperchio dello scomparto batterie sulla parte inferiore del mouse.
- Per prima cosa spingere la linguetta e poi inserire due batterie AAA nello scomparto batterie.
- Rimettere il coperchio dello scomparto batterie ① sulla parte inferiore del mouse.

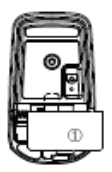

*ATTENZIONE:* C'è il rischio d'esplosioni se le batterie sostituite non sono del tipo corretto. Smaltire le batterie usate secondo le istruzioni. Fare riferimento alla sezione "Informazioni importanti sulle batterie" per le istruzioni sullo smaltimento.

### *Installazione delle batterie nella tastiera*

La tastiera necessita di due batterie alcaline (AAA).

- Togliere il coperchio dello scomparto batterie ○<sup>1</sup> , sulla parte inferiore della tastiera, facendolo scorrere della direzione indicata dalla freccia.
- Inserire due batterie AAA.

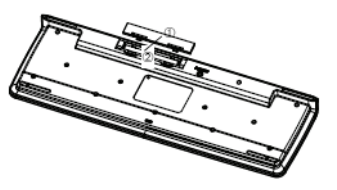

- L'illustrazione all'interno dello scomparto batterie ○2 mostra come installare le batterie in modo appropriato.
- Rimettere il coperchio dello scomparto batterie spingendo il fermo 2 sotto lo scomparto batterie.

### **Fase 3: Collegamento**

- Premere il tasto di collegamento sulla parte superiore ricevitore. L'indicatore lampeggerà.
- Premere il tasto di collegamento sulla parte inferiore della tastiera e del mouse.

### **Installazione del software per visualizzare le modalità**

Questo software supporta Windows 2000/XP/Vista/Windows 7.

- Installare il software per visualizzare le modalità della tastiera e del mouse:
- Avviare il computer ed inserire il CD ROM.
- Avviare il programma "Setup" dal CD ROM e seguire le istruzioni su schermo.

Dopo avere installato il software, nella barra delle applicazioni di Windows saranno visualizzati i seguenti simboli. Il simbolo è di colore verde quando la relativa modalità è attivata, ed è di colore grigio quando la relativa modalità è disattivata.

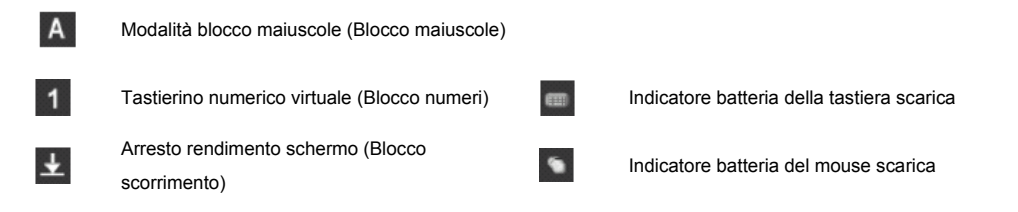

# **Lavorare con la tastiera ed il mouse**

Le sezioni che seguono contendono informazioni sull'uso della tastiera e del mouse.

### **Mouse**

Oltre ai due tasti, il mouse ha una rotella che può essere usata come segue:

- Come 3° tasto: premere la rotella.
- Per lo scorrimento, e.g. documenti o pagine Internet: girare avanti e indietro la rotella.

# **Tastiera**

Le seguenti descrizioni dei tasti si applicano ai sistemi operativi che supportano tali funzioni (e.g. Windows 2000/XP/Vista/Windows 7).

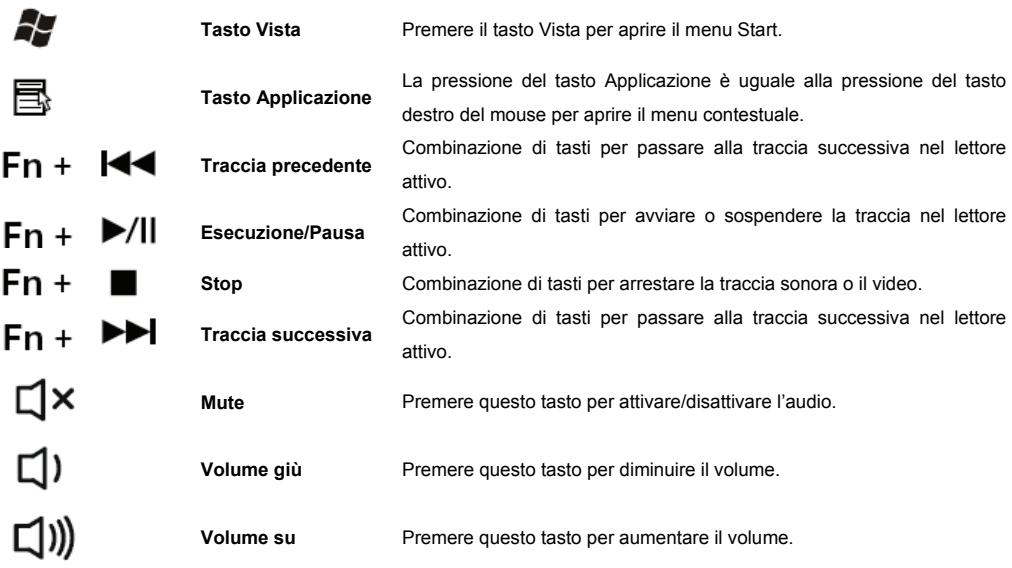

<sup>"</sup> (v<sup>1</sup>)  $\Rightarrow$  (x1)  $\Rightarrow$  (x1)  $\Rightarrow$  (c1) I tasti di funzione saranno supportati solo dal sistema Eee top."

# **Istruzioni per le batterie scariche**

#### *a. Indicatore batteria della tastiera*

L'indicatore batteria sullo schermo mostra lo stato delle batterie. Se l'indicatore batteria si illumina quando si preme un tasto, significa che le batterie si stanno scaricando. Sostituirle in tempi brevi.

#### *b. Indicatore batteria del mouse*

L'indicatore batteria sullo schermo mostra lo stato delle batterie. Se l'indicatore batteria si illumina quando si usa il mouse, significa che le batterie si stanno scaricando. Sostituirle in tempi brevi.

# **Consigli per usare la tastiera**

Una sistemazione scomoda dei dispositivi I/O, movimenti o posizioni strane, lavorare alla tastiera per molte ore senza pause, possono comportare tensioni, affaticamento e danni all'apparato locomotore (nervi, muscoli, tendini ed articolazioni).

Questi rischi possono essere ridotti considerevolmente osservando i seguenti consigli.

- Collocare la tastiera in modo da poterla usare senza sforzo evidente. La tastiera deve essere a livello con la parte superiore del corpo. Questo previene tensioni alle spalle ed alle braccia.
- La distanza tra la tastiera ed il bordo del tavolo deve essere compresa tra 5 e 10 cm.
- Quando si scrive, tenere le mani e gli avambracci in modo che formino una linea il più naturale possibile. Non girare le mani in modo eccessivo verso destra o sinistra.
- Tenere i polsi diritti mentre si scrive. Non inclinare le mani verso il basso o verso l'alto.
- Non dare sostegno al peso delle mani appoggiando sui polpastrelli dei pollici mentre si scrive e non colpire i tasti con forza eccessiva.
- Rilassare le mani occasionalmente facendo una pausa mentre si scrive. Durante queste pause, dare sostegno al peso delle mani appoggiando sui polpastrelli dei pollici oppure appoggiare le braccia ai braccioli della sedia.

### **Pulizia della tastiera e del mouse**

- Usare panni disinfettanti per pulire la tastiera ed il mouse.
- Non usare alcun tipo di solvente, perché si possono danneggiare le superfici della tastiera e del mouse.

# **Risoluzione dei problemi e suggerimenti**

La tastiera o il mouse non funziona o non è riconosciuto sebbene siano state seguire le istruzioni d'installazione.

- Assicurarsi che le batterie siano state installate in modo appropriato e che il ricevitore sia ben collegato.
- Controllare che la porta USB sia configurata in modo appropriato.
- Eseguire il collegamento tra ricevitore, tastiera e mouse. Attenersi alle istruzioni della sezione "Installazione dell'hardware" - "Fase 3" - Collegamento.
- Assicurarsi che le batterie non siano scariche.
- Rimuovere le batterie dal dispositivo. Premere diverse volte un tasto del dispositivo per prevenire qualsiasi guasto imprevisto dopo l'installazione delle batterie.
- Cambiare la posizione del ricevitore per ottenere una migliore sensibilità.
- Per determinare se la tastiera, il mouse o il computer provoca il problema controllare la tastiera ed il mouse su un altro computer, se possibile; oppure provare un'altra tastiera o mouse sul computer corrente.

Se non si è ancora grado di risolvere il problema, mettersi in contatto con il punto vendita o con il rivenditore. Se è necessario sostituire la tastiera, notare che è obbligatorio restituirla al rivenditore nella sua confezione originale ed è anche obbligatorio produrre la prova d'acquisto (scontrino o ricevuta). Conservare lo scontrino o la ricevuta in un luogo

sicuro dopo l'acquisto.

# **PRODUCTSPECIFICATIE**

- 1. Stroomvereisten: 3V
- 2. Batterij: **Toetsenbord:** 2 AAA-batterijen
	- **Muis:** 2 AAA-batterijen
- 3. Levensduur batterij: **Toetsenbord:** 900 uur standaard (gebruiksmodus)

**Muis:** 300 uur standaard (gebruiksmodus)

4. Gebruiksafstand: **Toetsenbord:** 10 m zonder signaalstoring en geen richtingslimiet

**Muis:** 10 m zonder signaalstoring en geen richtingslimiet

5. Muisresolutie: 800 DPI

- 6. Ondersteuning besturingssysteem: Windows 2000/XP/Vista/Windows 7
- 7. Bedrijfstemperatuur: 0°C ~ +40°C
- 8. Opslagtemperatuur: -40°C ~ +65°C

# **Aan de slag**

Hartelijk dank voor uw keuze voor deze 2.4G kits met draadloos toetsenbord en muis. Deze kit werkt met de digitale radiotechnologie zodat de communicatie tussen het toetsenbord de muis en uw computer ongehinderd verloopt, zonder dat u ook maar één aansluitkabel nodig hebt.

Er zijn geen hoekbeperkingen bij het verzenden en ontvangen van het toetsenbord en de muis.

# **Eigenschappen**

- Voldoet aan Richtlijn 1995/5/EG van het Europees Parlement en de Europese Commissie.
- Voldoet aan de wederzijdse erkenning van de conformiteit 1999 voor radio- en telecommunicatieapparatuur.
- Vervaardigd met milieuvriendelijk, gerecycled materiaal.
- Volledig compatibel met originele USB-versie 2.0 en HID-versie 1.11.

# **Toetsenbord, muis en ontvanger voorbereiden**

Voordat u met uw toetsenbord en muis werkt, raden wij u aan het hoofdstuk "Hardware-installatie" te lezen en enkele eenmalige voorbereidingen te treffen.

### **Hardware-installatie**

● Plaats de ontvanger op minstens 20 cm van andere elektrische apparaten (bijv. monitor) om een optimale prestatie te bereiken.

- De afstand tussen het toetsenbord, de muis en de ontvanger mag niet meer dan 10 m bedragen.
- Plaats de ontvanger niet op metalen oppervlakken.
- Beweeg de optische muis niet over de volgende oppervlakken Glas of andere doorzichtige materialen

Donker oppervlak Spiegel of reflecterend oppervlak Muismat met teveel kleuren Ruw oppervlak.

### **Stap 1: De ontvanger aansluiten**

- Sluit de dongle-aansluiting aan op een USB-poort.
- Het SYSTEEM zal ongeveer 10 seconden nodig hebben om uw toetsenbord en muis automatisch te vinden.

### **Stap 2: De batterijen plaatsen**

### *Batterijen in de muis plaatsen*

Voor de muis hebt u 2 AAA-alkalinebatterijen nodig.

- Verwijder de klep van het batterijvak op de onderkant van de muis
- Duw eerst de batterijtrekker naar binnen en plaats vervolgens twee AAA-batterijen in het batterijvak.

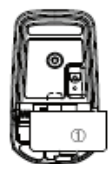

- Plaats de klep van het batterijvak ① op de onderkant van de muis terug.
- *LET OP:* Explosiegevaar als de batterij wordt vervangen door een onjuist type. Gooi de gebruikte batterijen weg volgens de instructies. Raadpleeg "Belangrijke batterij-informatie" voor instructies over het verwijderen.

# *Batterijen in het toetsenbord plaatsen*

Voor het toetsenbord hebt u 2 alkalinebatterijen (AAA) nodig.

- Verwijder de klep van het batterijvak ① op de onderkant van het toetsenbord door deze in de richting van de pijl te duwen.
- Plaats twee AAA-batterijen.

De afbeelding in het batterijvak 2 toont hoe u de batterijen goed kunt plaatsen.

● Sluit het batterijvak terug af door de vergrendelingsklep ② onder het batterijvak te duwen.

# **Stap 3: Verbinding**

- Druk op de verbindingsknop op de bovenkant van de ontvanger. De indicator zal knipperen.
- Druk op de verbindingsknop op de onderkant van het toetsenbord of de muis.

# **Software-installatie voor weergavemodi**

Deze software ondersteunt Windows 2000/XP/Vista/Windows 7.

Installeer de software om de toetsenbord- en muismodi weer te geven.

- Start de computer en plaats de cd-rom.
- Start het "Setup"-programma vanaf de cd-rom en volg de instructies op het scherm.

Nadat u de software hebt geïnstalleerd, verschijnen de volgende symbolen in de taakbalk van Windows.

Het symbool is groen wanneer de respectieve modus is geactiveerd en lichtgrijs wanneer deze is gedeactiveerd.

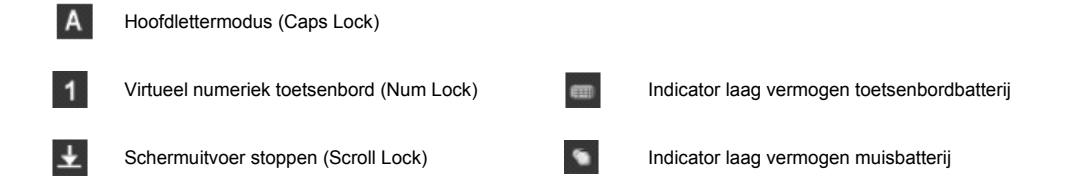

# **Werken met toetsenbord en muis**

De volgende secties bevatten informatie over het gebruik van het toetsenbord en de muis.

### **Muis**

Naast de twee knoppen heeft de muis ook een wieltje dat als volgt kan worden gebruikt:

- Als 3de knop: druk op het wiel.
- Voor het scrollen, bijv. in documenten of op internetpagina's: draai het wiel naar voor of achter.

# **Toetsenbord**

De volgende beschrijving van toetsen is van toepassing op het besturingssysteem dat deze functies ondersteunt (bijv. Windows 2000/XP/Vista/Windows 7).

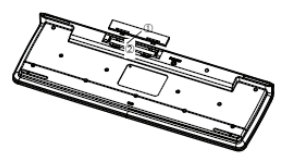

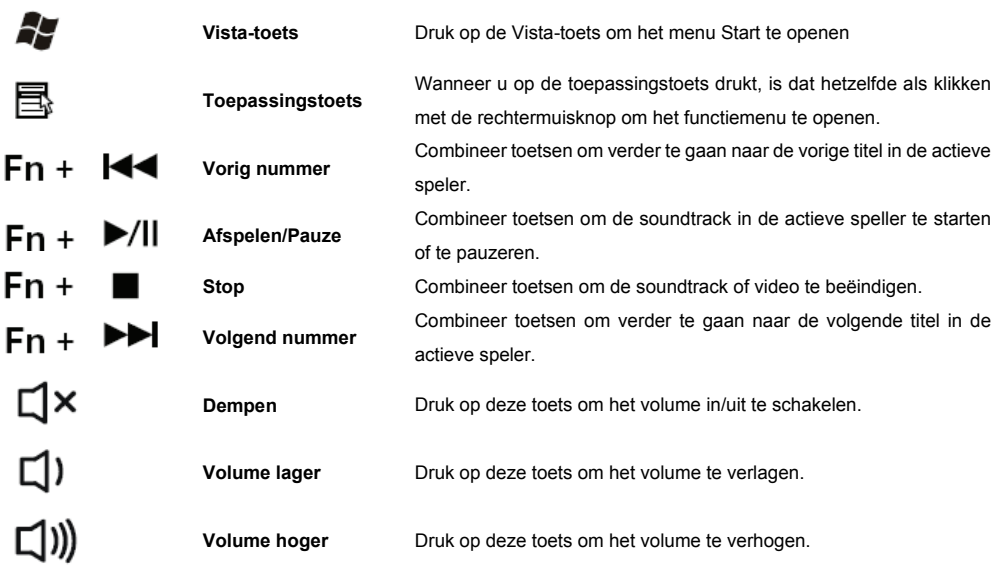

**(vi**)  $\mathbb{R}$  (x)  $\mathbb{R}$  (x)  $\mathbf{2}$  (c) De functietoetsen worden alleen ondersteund in het Eee top-systeem."

### **Instructie laag batterijvermogen**

### *a. Indicator toetsenbordbatterij*

De batterij-indicator op het scherm toont u de status van de batterijen. Als de batterij-indicator oplicht wanneer op een toets wordt gedrukt, worden de batterijen geleidelijk zwakker. Vervang ze tijdig

### *b. Indicator muisbatterij*

De batterij-indicator op het scherm toont u de status van de batterijen. Als de batterij-indicator oplicht wanneer u de muis gebruikt, worden de batterijen geleidelijk zwakker. Vervang ze tijdig.

# **Advies bij het gebruik van het toetsenbord**

Onhandige schikking van de invoer- en uitvoerapparaten, ongemakkelijke armbewegingen of een slecht houding, of het werken met het toetsenbord gedurende langere tijd zonder te pauzeren… dit alles kan leiden tot spanning, vermoeidheid en schade aan het motorisch systeem (zenuwen, spieren, pezen en gewrichten).

U kunt deze risico's aanzienlijk beperken door het onderstaande advies te volgen.

- Plaats het toetsenbord zo, dat u het kunt gebruiken zonder merkbare spanning. Het toetsenbord moet op gelijke hoogte staan van het bovenste gedeelte van uw lichaam. Hierdoor wordt spanning in de schouders en armen voorkomen.
- De afstand tussen het toetsenbord en de rand van het bureau moet 5 tot 10 cm zijn.
- Houd uw handen en onderarm tijdens het typen zo, dat ze een zo natuurlijk mogelijke lijn vormen. Draai uw handen niet te ver naar links of rechts.
- Houd uw polsen recht tijdens het typen. Houd uw handen niet in een hoek omhoog of omlaag.
- Laat uw handen niet rusten op de ballen van uw duimen tijdens het typen en sla niet te hard op de toetsen.
- Ontspan uw handen door af en toe het typen te pauzeren. Tijdens deze pauze moet u uw handen op de bal van uw duimen laten rusten of uw armen op de armleuning van uw stoel plaatsen.

### **Het toetsenbord en de muis reinigen**

- Gebruik ontsmettende doekjes om het toetsenbord en de muis te reinigen.
- Gebruik geen oplosmiddelen die het oppervlak van uw toetsenbord en muis kan beschadigen.

# **Probleemoplossing en tips**

Het toetsenbord of de muis werkt niet na de installatie of wordt niet herkend.

- Controleer of de batterijen correct warden geplaatst volgens de polariteit en of de ontvanger goed is aangesloten.
- Controleer of uw USB goed is geconfigureerd.
- Maak de verbinding tussen de ontvanger, het toetsenbord en de muis. Volg "Hardware-installatie" / "Stap 3" / Verbinding.
- Controleer of de batterijen niet te zwak zijn.
- Verwijder de batterijen uit het apparaat. Druk meerdere keren op een knop op het apparaat om alle eventuele onverwachte fouten te voorkomen nadat de batterijen zijn geplaatst.
- Wijzig de locatie van de ontvanger voor de beste gevoeligheid.
- Om vast te stellen of het probleem wordt veroorzaakt door het toetsenbord, de muis of de computer, moet u zo mogelijk het toetsenbord en de muis op een andere computer testen, of een ander toetsenbord en een andere muis op uw huidige computer testen.

Als u het probleem nog steeds niet kunt oplossen, moet u contact opnemen met uw verkooppunt of uw dealer.

Als u het toetsenbord moet vervangen, moet u dit in zijn originele verpakking terugbezorgen aan uw dealer, samen met een aankoopbewijs van het product (kasticket of factuur). Bewaar uw ontvangstbewijs op een veilige plaats na de aankoop.

# **PRODUKTSPECIFIKATION**

- 1. Strömkrav: 3 V
- 2. Batteri: **Tangentbord:** 2 st. AAA-batterier
	- **Mus:** 2 st. AAA-batterier
- 3. Batterilivstid: **Tangentbord**: 900 timmars referens (driftsläge)
	- **Mus:** 300 timmars referens (driftsläge)
- 4. Användningsräckvidd: **Tangentbord**: 10 m utan signalstörning och utan riktningsgräns. **Mus:** 10 m utan signalstörning och utan riktningsgräns.
- 5. Musupplösning: 800 DPI
- 6. Stöd för operativsystem: Windows 2000/XP/Vista/Windows 7
- 7. Driftstemperatur: 0°C ~ +40°C
- 8. Förvaringstemperatur: -40°C ~ +65°C

# **Komma igång**

Tack för att du valde denna sats med 2,4 G trådlöst tangentbord och mus. Utrustningen använder digital radioteknik för att säkerställa att inget hindrar kommunikation mellan tangentbord, mus och dator utan en anslutningssladd. Tangentbordets och musens överföring och mottagning är inte vinkelbegränsad.

### **Funktioner**

- Efterlever EU-direktiv 1995/5/EC
- Efterlever ömsesidiga efterlevnadskrav 1999 för radio- och telekommunikationsutrustning.
- Tillverkad av miljövänliga, återvinningsbara material.
- Fullständigt kompatibel med den ursprungliga USB-version 2.0 och HID-version 1.11.

### **Förbereda tangentbord, mus och mottagare**

Innan du börjar använda ditt nya tangentbord och mus, läs igenom avsnittet "Maskinvaruinstallation" och utför vissa förberedelser, som du bara behöver göra denna enda gång.

### **Maskinvaruinstallation**

- Placera mottagaren minst 20 cm från andra elektriska apparater (t.ex. bildskärm) för att erhålla maximal prestanda.
- Avståndet mellan tangentbord, mus och mottagare ska inte överstiga 10 m.
- Placera inte mottagaren på en metallyta.
- Använd inte den optiska musen på följande underlag- Glas eller andra genomskinliga material

Mörka ytor Spegel eller reflekterande yta Musmatta med alltför många färger Ojämna ytor

# **Steg 1: Ansluta mottagaren**

- Anslut dongle-anslutningen till en USB-port.
- Det tar cirka 10 sekunder för systemet att hitta ditt tangentbord och din mus automatiskt.

# **Steg 2: Sätta i batterier**

### *Sätta in batterier i musen*

Musen behöver två alkaliska AAA-batterier.

- Ta bort luckan på batterifacket på musens undersida.
- Tryck först in batteridraganordningen, och sätt därefter in två AAA-batterier i batterifacket.
- Sätt tillbaka luckan på batterifacket ① på musens undersida.

*FÖRSIKTIGHET!* Det är risk för explosion om batteriet ersätts med fel batterityp. Kassera uttjänta batterier enligt instruktionerna. Se avsnittet "Viktig batteirinformation" för kasseringsinstruktioner.

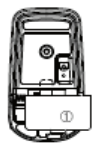

# *Sätta in batterier i tangentbordet*

Tangentbordet behöver två alkaliska AAA-batterier.

- Ta bort luckan på batterifacket ○1 på tangentbordets undersida genom att trycka luckan i pilens riktning.
- Sätt in två AAA-batterier.

Illustrationen i batterifacket 2 visar hur du sätter i batterierna på rätt sätt.

● Säätt tillbaka luckan på batterifacket genom att trycka på låsfliken 2 under batterifacket.

# **Steg 3: Anslutning**

- Tryck på anslutningsknappen ovanpå mottagaren. Indikatorlampan blinkar.
- Tryck på anslutningsknappen undertill på tangentbord eller mus.

# **Programvaruinstallation för visningslägen**

Denna programvara stöder Windows 2000/XP/Vista/Windows 7.

Installera programvaran för att visa tangentbords- och muslägen:

- Starta datorn och sätt in CD ROM-skivan.
- Starta programmet "Setup" (inställning) från CD ROM-skivan och följ instruktionerna på skärmen.

När du har installerat programvaran visas följande symboler i Windows aktivitetsfält.

Symbolen är grön när respektive läge är aktiverat, och ljusgrå när läget är inaktiverat.

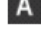

Läge för stora bokstäver (Caps Lock)

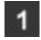

tVirtuell numeriskt tangentbord (Num Lock) Indikator för svagt batteri i tangentbord

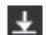

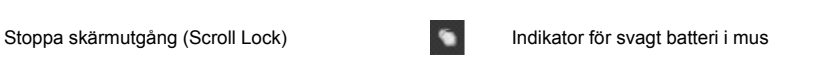

# **Använda tangentbordet och musen**

Följande avsnitt innehåller information om hur du använder tangentbordet och musen.

### **Mus**

Utöver två knappar har musen även ett hjul som du kan använda på följande sätt;

- Som en tredje knapp: tryck på hjulet.
- För rullning av t.ex. dokument eller på Internet-sidor: rulla hjulet framåt eller bakåt.

# **Tangentbord**

Följande tangentbeskrivning gäller för de operativsystem som stöder dessa funktioner (t.ex. Windows 2000/XP/Vista/Windows 7).

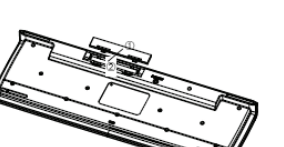

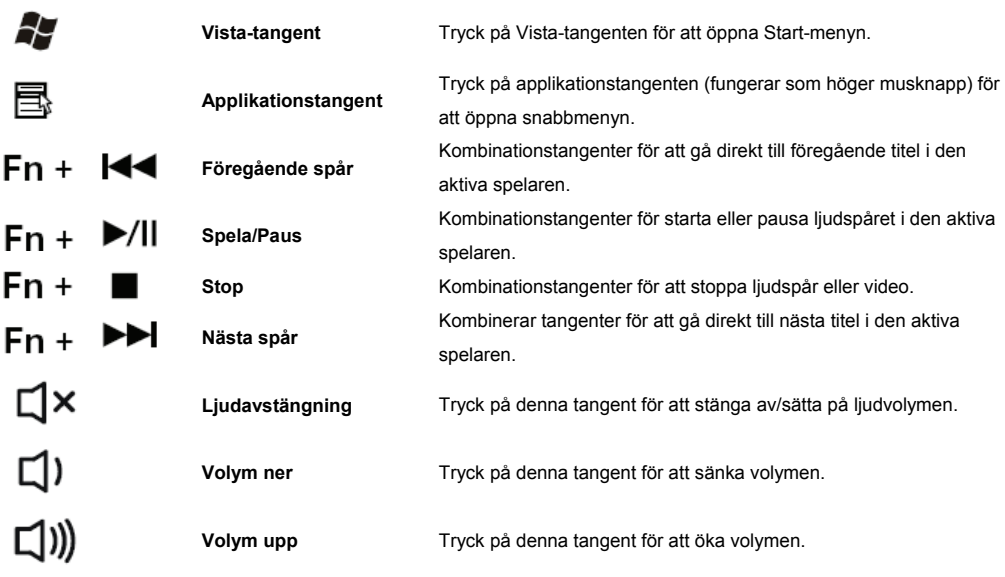

(v)  $\mathbb{R}$  (x)  $\mathbb{R}$   $\mathbb{R}$   $\mathbb{R}$   $\mathbb{R}$   $\mathbb{R}$   $\mathbb{C}$   $\mathbb{R}$   $\mathbb{C}$  Funktionsknapparna stöds endast i Eee top system."

### **Instruktion vid svagt batteri**

#### *a. Indikator för tangentbordsbatteri*

Batteriindikatorn på skärmen visar status för batterierna. Om batteriindikatorn tänds när du trycker på en tangent, håller batterierna på att gradvis bli allt svagare. Byt ut dem inom kort.

#### *b. Batteriindikator för mus*

Batteriindikatorn på skärmen visar status för batterierna. Om batteriindikatorn tänds när du använder musen, håller batterierna på att gradvis bli allt svagare. Byt ut dem inom kort.

### **Tips för användning av tangentbord**

Felaktig uppställning av in- och utgångsenheter, otympliga armrörelser eller att arbeta med tangentbordet under långa perioder utan att ta rast, kan leda till spändhet, utmattning och skada på rörelseapparaten (nerver, muskler, senor och leder).

Du kan minska denna risk avsevärt om du följer råden nedan.

- Placera tangentbordet så att du kan använda det utan att behöva sträcka dig. Tangentbordet ska vara i höjd med din överkropp. Detta förhindrar spänningar i axlar och armar.
- Avståndet mellan tangentbord och skrivbordskant ska vara 5-10 cm.
- När du skriver, håll händer och underarmar så att de följer en så naturlig linje som möjligt. Vrid inte händerna alltför långt åt vänster eller höger.
- Håll handlederna raka när du skriver. Vinkla inte händerna uppåt eller neråt.
- Låt inte händerna vila på handflatans köttiga del medan du skriver, och tryck inte för hårt på tangenterna.
- Låt händerna slappna av genom att då och då ta paus i skrivandet. Under dessa pauser ska du låta händerna vila på handflatans köttiga del eller placera armarna på stolens armstöd.

#### **Rengöra tangentbord och mus**

- Använd desinfektionsdukar för att torka av tangentbord och mus.
- Använd inte lösningsmedel, som kan skada ytan på tangentbordet och musen.

# **Felsökning och tips**

Tangentbord och mus fungerar inte efter installation eller detekteras inte av datorn.

- Kontrollera att batterierna är isatta med polerna rättvända och att mottagaren är ordentligt ansluten.
- Kontrollera att USB-porten är rätt konfigurerad.
- Gör anslutningen mellan mottagare, tangentbord och mus. Följ "Maskinvaruinstallation"/"Steg 3"/Anslutning.
- Kontrollera att batterierna inte är för svaga.
- Ta ut batterierna ur enheten. Tryck upprepade gånger på valfri knapp på enheten för att undvika oväntade fel efter det att batterierna satts i.
- Flytta mottagaren till en plats där den är som mottagligast.
- För att bestämma huruvida det är fel på tangentbord, mus eller dator, testa om möjligt tangentbord och mus på en annan dator, eller testa ett annat tangentbord och mus på din aktuella dator.

Om du fortfarande inte lyckats åtgärda problemet, kontakta din butik eller återförsäljare.

Om du måste byta ut tangentbordet, tänk på att det måste återbördas till återförsäljaren i sin originalförpackning och att du måste kunna visa upp ett inköpsbevis (kvitto). Förvara inköpskvittot på ett säkert ställe efter inköpet.

# **ESPECIFICACIONES DEL PRODUCTO**

- 1. Requisitos de alimentación: 3 V
- 2. Pilas: **Teclado**: 2 pilas de tipo AAA
	- **Ratón**: 2 pilas de tipo AAA
- 3. Autonomía de las pilas: **Teclado**: 900 horas (modo de funcionamiento)

**Ratón**: 300 horas (modo de funcionamiento)

- 4. Distancia de uso: **Teclado**: 10 metros sin perturbación de la señal y sin límite de dirección. **Ratón**: 10 metros sin perturbación de la señal y sin límite de dirección.
- 5. Resolución del ratón: 800 PPP
- 6. Sistemas operativos compatibles: Windows 2000/XP/Vista/Windows 7
- 7. Temperatura de funcionamiento: 0 °C ~ +40 °C
- 8. Temperatura de almacenamiento: -40 °C ~ +65 °C

# **Procedimientos iniciales**

Gracias por adquirir este Juego de teclado y ratón inalámbrico 2.4G. El producto funciona con tecnología de radio digital para garantizar que no se dificulta la comunicación entre el teclado, el ratón y el equipo sin conectar ningún cable. La transmisión y recepción del teclado y ratón no están limitadas por el ángulo de uso.

### **Características**

- Cumple la directiva 1995/5/EC de la Comisión y el Parlamento Europeo.
- Cumple el reconocimiento mutuo de conformidad 1999 para equipos de radio y telecomunicaciones.
- Fabricado con materiales reciclados respetuosos con el medio ambiente.
- Totalmente compatible con las tecnologías USB 2.0 y HID 1.11 originales.

# **Preparar el teclado, el ratón y el receptor**

Antes de trabajar con su nuevo teclado y ratón, consulte la sección "Instalar el hardware" y lleve a cabo unos pocos preparativos que no tendrá que repetir.

### **Instalar el hardware**

● Coloque el receptor a una distancia mínima de 20 cm de otros dispositivos eléctricos (como por ejemplo un monitor) para lograr un rendimiento óptimo.

- La distancia entre el teclado, el ratón y el receptor no debe superar los 10 metros.
- No coloque el receptor en superficies metálicas.
- No mueva el ratón óptico en los siguientes tipos de superficie- Cristal o cualquier material transparente

Superficie oscura Espejo o superficie reflectante Alfombrilla de ratón con muchos colores Superficie irregular.

### **Paso 1: Conectar el receptor**

- Enchufe el conector de llave a un puerto USB.
- El SISTEMA tardará unos 10 segundos en detectar el teclado y el ratón automáticamente.

### **Paso 2: Insertar las pilas**

### *Insertar las pilas en el ratón*

El ratón requiere dos pilas alcalinas de tipo AAA.

- Quite la tapa del compartimento de las pilas que se encuentra debajo del ratón.
- Primero empuje el extractor de las pilas hacia adentro y, a continuación, inserte dos pilas de tipo AAA en su compartimento.
- Fije la tapa del compartimento de las pilas ① debajo del ratón nuevamente.

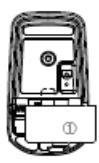

*PRECAUCIÓN:* hay riesgo de explosión si las pilas se reemplazan por otras de tipo incorrecto. Deshágase de las pilas usadas conforme a las instrucciones. Consulte la sección "Información importante relacionada con las pilas" para obtener instrucciones sobre el desecho de las mismas.

#### *Insertar las pilas en el teclado*

El teclado requiere dos pilas alcalinas de tipo AAA.

- Quite la tapa del compartimento de las pilas ① situada debajo del teclado empujándola en la dirección de la flecha.
- Inserte dos pilas de tipo AAA.

La ilustración del compartimento de las pilas  $@$  muestra cómo insertar éstas correctamente.

● Vuelva a colocar el compartimento de las pilas empujando el saliente de bloqueo 2 debajo de dicho compartimento.

### **Paso 3: Conexión**

- Presione el botón de conexión situado en la parte superior del receptor. El indicador parpadeará.
- Presione el botón de conexión situado debajo del teclado o del ratón.

### **Instalar el software para los modos de visualización**

Este software admite los sistemas operativos Windows 2000/XP/Vista/Windows 7. Instale el software para mostrar los modos de teclado y ratón:

- Inicie el equipo e inserte el CD ROM.
- Inicie el programa "Setup" (Instalación) del CD-ROM y siga las instrucciones de la pantalla.
- Una vez instalado el software, se mostrarán los siguientes símbolos en la barra de tareas de Windows.

El símbolo es verde cuando el modo correspondiente está activado y gris cuando está desactivado.

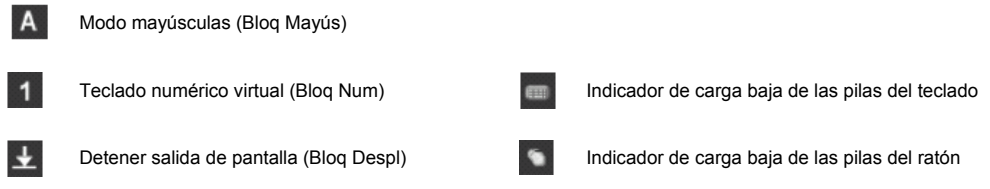

# **Trabajar con el teclado y el ratón**

Las siguientes secciones contienen información sobre el uso del teclado y el ratón.

#### **Ratón**

Además de los dos botones, el ratón también tiene una rueda que puede utilizar de la siguiente manera:

- Como tercer botón: presione la rueda.
- Para desplazarse, por ejemplo por documentos o por páginas de Internet: gire la rueda hacia adelante o hacia atrás.

### **Teclado**

La siguiente descripción de teclas se aplica a los sistemas operativos que admiten estas funciones. (Por ejemplo Windows 2000/XP/Vista/Windows 7).

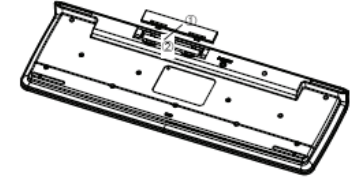

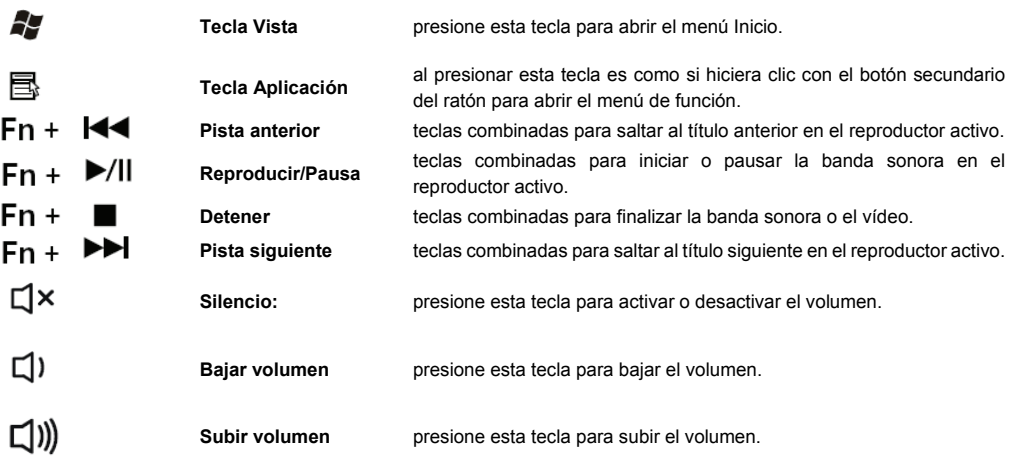

"(1) Ra R R C ? C Las teclas de función solamente se admiten en el sistema Eee top."

# **Instrucción de carga baja de las pilas**

#### *a. Indicador de carga de las pilas del teclado*

El indicador de carga de las pilas de la pantalla muestra el estado de las pilas. Si dicho indicador se ilumina cuando se presiona una tecla, las pilas poco a poco irán perdiendo carga. Reemplácelas cuanto antes.

#### *b. Indicador de carga de las pilas del ratón*

El indicador de carga de las pilas de la pantalla muestra el estado de las pilas. Si dicho indicador se ilumina cuando utiliza el ratón, las pilas poco a poco irán perdiendo carga. Reemplácelas cuanto antes.

# **Consejos para utilizar el teclado**

Una disposición poco práctica de los dispositivos de entrada y salida, movimientos o posturas incómodas de los brazos, o trabajar con el teclado durante prolongados períodos de tiempo sin descansar, puede provocar tensión, fatiga y daños al sistema locomotor (nervios, músculos, tendones y articulaciones).

- Puede reducir considerablemente el riesgo de que todas estas lesiones ocurran si tiene en cuenta los consejos siguientes. ● Coloque el teclado de forma que pueda utilizarlo sin ninguna tensión apreciable. El teclado se debe estar al mismo nivel
- que la parte superior de su cuerpo. De esta forma evitará cualquier tensión en los hombros y brazos.
- La distancia entre el teclado y el borde del escritorio debe estar comprendida entre 5 y 10 cm.
- Cuando escriba, mantenga las manos y los antebrazos de manera que formen una línea tan natural como sea posible. No gire las manos demasiado hacia la izquierda o hacia la derecha.
- Mantenga las muñecas rectas mientras escribe. No coloque las manos de tal manera que formen un ángulo hacia arriba o hacia abajo.
- No apoye las manos en las bases de sus pulgares mientras escribe y no golpee las teclas con mucha fuerza.
- Relaje las manos y, de vez en cuando, tómese un descanso y deje de escribir. Durante estas pausas, debe apoyar las manos en las bases de sus pulgares o colocar los brazos en el apoyabrazos de la silla.

#### **Limpiar el teclado y el ratón**

- Utilice toallitas desinfectantes para limpiar el teclado y el ratón.
- No utilice disolventes, ya que pueden dañar la superficie del teclado y el ratón.

# **Solución de problemas y sugerencias**

El teclado o el ratón no funcionan después de la instalación si no se reconocen.

- Asegúrese de que ha insertado correctamente las pilas conforme a la polaridad y de que el receptor está bien conectado.
- Compruebe que el puerto USB está correctamente configurado.
- Realice la conexión entre el receptor, el teclado y el ratón. Siga las indicaciones de la sección "Instalar el hardware"/"Paso 3: Conexión".
- Asegúrese de que las pilas no están gastadas.
- Extraiga las pilas del dispositivo. Presione cualquier botón del dispositivo varias veces para evitar cualquier fallo inesperado una vez instaladas las pilas.
- Cambie la ubicación del receptor para mejorar su sensibilidad.
- Para determinar si es el teclado, el ratón o el equipo el que causa el problema, pruebe el teclado y el ratón en otro equipo si es posible; o bien, pruebe otro teclado y ratón en el equipo actual.

Si sigue sin resolver el problema, póngase en contacto con su punto de venta o su distribuidor.

Si necesita cambiar el teclado, tenga en cuenta que debe devolverlo a su distribuidor en su paquete embalaje original y proporcionar también el comprobante de la compra (factura). Conserve la factura en un lugar seguro una vez hecha la compra.

# **ТЕХНИЧЕСКИЕ ХАРАКТЕРИСТИКИ**

- 1. Питание: 3 В
- 2. Батарея : **Клавиатура** : Батареи типа AAA, 2 шт. **Мышь** : Батареи типа AAA, 2 шт.
- 3. Срок службы батарей : **Клавиатура** : Ориентировочно 900 часов (в режиме работы)

**Мышь** : Ориентировочно 300 часов (в режиме работы)

4. Радиус действия : **Клавиатура** : 10 м при отсутствии помех и препятствий.

**Мышь** : 10 м при отсутствии помех и препятствий.

- 5. Разрешение мыши : 800 точек/дюйм
- 6. Поддерживаемые ОС: Windows 2000/XP/Vista/Windows 7
- 7. Рабочая температура : 0°C…+40°C
- 8. Температура хранения : -40°C…+65°C

### **Начало работы**

Благодарим за выбор данного комплекта беспроводной клавиатуры и мыши 2.4G. Комплект использует технологию цифровой радиосвязи, что обеспечивает беспрепятственную связь между клавиатурой, мышью и компьютером без использования соединительных кабелей.

Передача и прием данных клавиатурой и мышью не имеют угловых ограничений.

### **Особенности**

- Соответствие директиве 1995/5/EC Европейского парламента и Европейской комиссии.
- Соответствие нормам для радиотехнического и телекоммуникационного оборудования от 1999 года.
- Изготовлено из повторно используемых материалов, не наносящих вреда окружающей среде.
- Полная совместимость со стандартом USB версии 2.0 и HID версии 1.11.

## **Подготовка клавиатуры, мыши и приемника**

Перед началом работы с клавиатурой и мышью, ознакомьтесь с разделом "Установка оборудования" и выполните одноразовую подготовку.

### **Установка оборудования**

- Чтобы добиться оптимальной работы, разместите приемник не ближе 20 см от других электроприборов (например, монитора).
- Расстояние между клавиатурой, мышью и приемником не должно превышать 10 м.
- Не размещайте приемник на металлической поверхности.
- Не перемещайте мышь на следующих поверхностях стекле и других прозрачных материалах;

темных поверхностях;

зеркальных поверхностях;

многоцветных ковриках для мыши;

шероховатых поверхностях.

#### **Шаг 1: Подключите приемник**

- Вставьте защитный ключ в разъем USB.
- Для автоматического обнаружения клавиатуры и мыши системе потребуется около 10 секунд.

### **Шаг 2: Вставьте батареи**

# *Как вставить батареи в мышь*

Для работы мыши требуются две щелочных батареи типа AAA.

- Снимите крышку батарейного отсека в нижней части мыши
- Сначала нажмите на выталкиватель батарей, затем вставьте две батареи типа АAА в батарейный отсек.

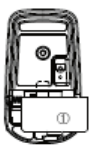

- Установите на место крышку батарейного отсека  $\Phi$  в нижней части мыши.
- *ОСТОРОЖНО!* При использовании батарей несовместимого типа существует опасность взрыва. Утилизируйте использованные батареи в соответствии с правилами. Правила утилизации см. в разделе "Важная информация по использованию батарей".

#### *Как вставить батареи в клавиатуру*

Для работы батареи требуются две щелочных батареи типа AАA.

- Снимите крышку батарейного отсека (1) в нижней части клавиатуры, нажав на нее в направлении, указанном стрелкой.
- Вставьте две батареи типа AAA.

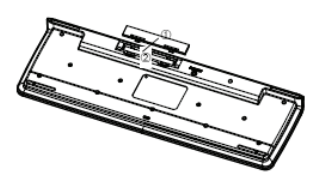

На рисунке в позиции 2 показано, как правильно вставить батареи.

• Закройте батарейный отсек, нажав на защелки 2 под батарейным отсеком.

#### **Шаг 3: Подключение**

- Нажмите кнопку подключения на верхней части приемника. Индикатор начнет мигать.
- Нажмите кнопку подключения на нижней части клавиатуры или мыши.

### **Установка программного обеспечения для отображения режимов**

Данное программное обеспечение поддерживает ОС Windows 2000/XP/Vista/Windows 7 Установите программное обеспечение для отображения режимов клавиатуры и мыши:

- Запустите компьютер и вставьте поставляемый компакт-диск.
- Запустите программу "Setup" с компакт-диска и следуйте экранным инструкциям.

После установки программного обеспечения на панели задач Windows отобразятся следующие символы.

Символ высвечивается зеленым цветом, если установлен соответствующий режим, и светло-зеленым цветом, когда данный режим отключен.

Режим прописных букв (Caps Lock)

Фиксация цифровой клавиатуры (Num Lock) Индикатор разряда батарей клавиатуры

Отключение режима прокрутки (Scroll Lock) и Индикатор разряда батарей мыши

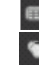

# **Работа с клавиатурой и мышью**

В следующих разделах приводится описание работы с клавиатурой и мышью.

#### **Мышь**

Кроме двух кнопок, на мыши установлено колесико, которое можно использовать следующим образом.

- Как третью кнопку: нажмите на колесико.
- Для прокрутки, например, в документах или интернет-страницах: крутите колесико вперед или назад.

#### **Клавиатура**

Приводимое ниже описание клавиш относится к операционным системам, которые поддерживают данные функции (например, Windows 2000/XP/Vista/Windows 7)

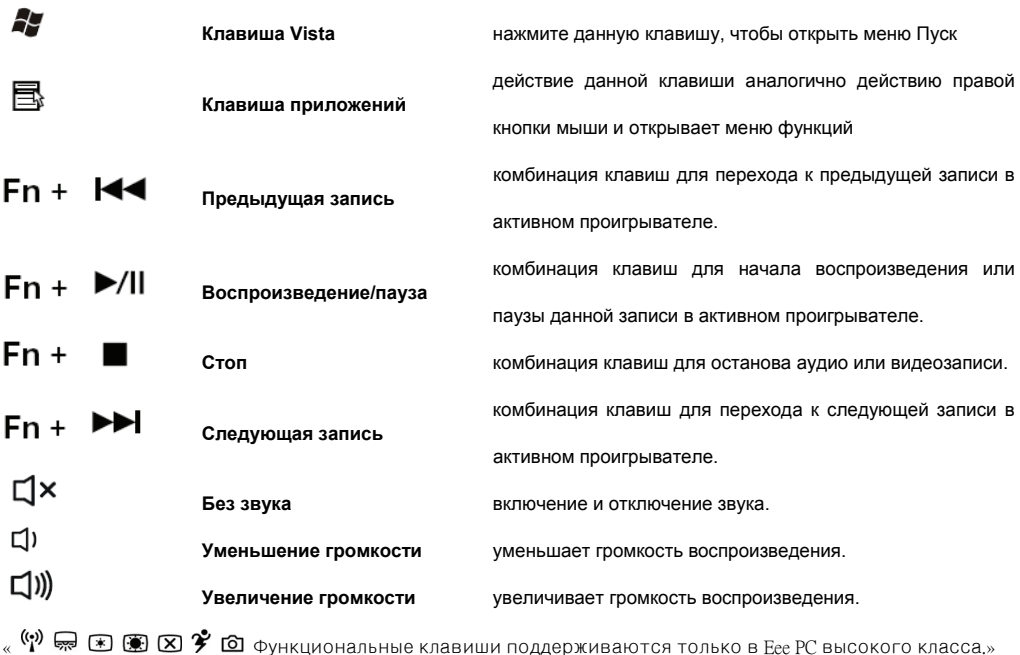

# **Если разрядились батареи**

#### a. Индикатор разряда батарей клавиатуры

Индикатор разряда батарей на экране показывает состояние батарей. Если при нажатии клавиши индикатор загорается, значит, батареи постепенно разряжаются. Замените их в ближайшее время

#### b. Индикатор разряда батарей мыши

Индикатор разряда батарей на экране показывает состояние батарей. Если при использовании мыши индикатор загорается, значит, батареи постепенно разряжаются. Замените их в ближайшее время

# **Советы по использованию клавиатуры**

Неудобное размещение входных и выходных устройств, неудобное перемещение руки или неудобная поза, работа продолжительное время без перерыва с клавиатурой могут привести к напряженности, утомлению и травмировать двигательную систему (нервы, мышцы, сухожилия и суставы).

Можно значительно уменьшить эти риски, если следовать приведенным ниже советам.

- Разместите клавиатуру таким образом, чтобы можно было пользоваться ею без заметного напряжения. Клавиатуру следует размещать на уровне верхней части тела. Это избавит от напряжения в плечах и руках.
- Расстояние между клавиатурой и краем стола должно быть в пределах от 5 до 10 см.
- При печатании держите кисти рук и предплечья так, чтобы они, насколько это возможно, образовывали естественную линию. Не перемещайте кисти рук слишком далеко влево или вправо.
- При печатании держите запястья прямо. Не сгибайте кисти рук вверх или вниз под углом.
- При печатании не упирайтесь подушечками больших пальцев кистей рук, и не стучите по клавишам слишком сильно.
- Время от времени расслабляйте кисти рук, делая перерыв в печатании. Во время таких перерывов разместите кисти рук на подушечках больших пальцев или положите локти на подлокотники кресла.

#### **Чистка клавиатуры и мыши**

- Для чистки клавиатуры и мыши используйте дезинфицирующие влажные салфетки.
- Не используйте растворители, которые могут повредить поверхность клавиатуры и мыши.

## **Поиск и устранение неисправностей и советы**

Клавиатура или мышь не работают в соответствии с установкой или не распознаются.

- Убедитесь, что батареи подключены в соответствии с их полярностью, а приемник правильно подключен.
- Проверьте правильность конфигурации порта USB.
- Установите соединение между приемником, клавиатурой и мышью. Выполните действия, описанные в разделе «Установка оборудования»/«Шаг 3»/Подключение.
- Убедитесь, что батареи не разряжены.
- Выньте батареи из устройства. Несколько раз нажмите любую клавишу на устройстве, чтобы предотвратить неожиданный сбой после установки батарей.
- Измените размещение приемника, чтобы обеспечить наилучшую чувствительность.
- Чтобы определить источник проблемы (клавиатура, мышь или компьютер), проверьте, при возможности, клавиатуру и мышь на другом компьютере, или проверьте другие клавиатуру и мышь на данном компьютере.

Если и в этом случае проблема не решается, обратитесь к продавцу или поставщику.

Если требуется замена клавиатуры, обратите внимание, что она должна возвращаться поставщику в оригинальной упаковке а также

с документом, подтверждающим покупку (квитанцию). После покупки сохраняйте квитанцию в надежном месте.

# 產品規格

- 1. 電源需求: 3V 2. 電池: **鍵盤: 2** 顆 AAA 電池 滑鼠: 2 顆 AAA 電池 3. 電池使用壽命: **鍵盤: 900** 小時的操作時間 (參考値) 滑鼠: 300 小時的操作時間(參考值) 4. 操作距離: ※ 《鍵盤: 在無訊號干擾下為 10 公尺,且無方向限制。
- 滑鼠: 在無訊號干擾下為 10 公尺,且無方向限制。
- 5. 滑鼠解析度: 800 DPI
- 6. 作業系統支援: Windows 2000/XP/Vista/Windows 7
- 7. 操作溫度: 0°C ~ +40°C
- 8. 儲存溫度: -40°C ~ +65°C

# 開始使用

感謝您選擇本 2.4G 無線鍵盤滑鼠組。 本產品採用無線射頻技術,確保鍵盤滑鼠與電腦間的通訊不受阻礙,無需使用連接線 即可連線。

鍵盤滑鼠的資料傳送與接收並無角度限制。

# 特色

- 符合歐洲議會與歐盟執行委員的 1995/5/EC 指令。
- 符合 1999 年針對無線電與電信設備制訂的符合性相互承認協定。
- 以環保回收材料製造。
- 完全符合原生 USB 版本 2.0 與 HID 版本 1.11。

# 準備鍵盤、滑鼠及接收器

開始使用全新的鍵盤滑鼠之前,請閱讀「硬體安裝」並一次備妥所需的組件。

# 硬體安裝

- 請將接收器放置於至少與其他電子裝置(例如螢幕)距離 20 公分的位置,以發揮最佳效能。
- 鍵盤滑鼠與接收器之間的距離不可超過 10 公尺。
- 請勿將接收器放置於金屬表面上。
- 請勿在以下表面上使用光學滑鼠 玻璃或任何透明材質

深色表面 鏡子或反光表面 花色滑鼠墊 粗糙表面

### 步驟 **1**: 連接接收器

- 將接收器接頭插入 USB 埠。
- 系統約會花 10 秒鐘自動搜尋鍵盤滑鼠。

# 步驟 **2**: 裝入電池

### 將電池裝入滑鼠

滑鼠需要使用 2 顆 AAA 鹼性電池。

- 請取下滑鼠底部的電池室蓋。
- 請先推入電池拉條,然後將 2 顆 AAA 電池裝入電池室。
- 裝回滑鼠底部的電池室蓋①。
- 小心: 若更用錯誤的電池類型,將會有爆炸的危險。 請依據指示處理廢電池。 如需 處理說明,請參閱「重要電池資訊」。

# 將電池裝入鍵盤

鍵盤需要使用2顆鹼性電池(AAA)。

- 請依箭頭方向推電池室蓋, 並拆下鍵盤底部的電池室蓋①。
- 裝入2顆AAA電池。

電池室○2 的圖示說明正確的電池安裝方式。

● 請按下電池室下的鎖扣②,將電池室恢復原樣。

# 步驟**3**: 連線

- 按下接收器頂部的連線鈕。 指示燈將會閃爍。
- 按下鍵盤或滑鼠底部的連線鈕。

# 顯示模式的軟體安裝

此軟體支援 Windows 2000/XP/Vista/Windows 7。 安裝軟體後,即可顯示鍵盤與滑鼠模式: ● 啟動電腦並放入 CD-ROM 光碟。 ● 請從 CD-ROM 光碟啓動「Setup」程式,然後依照畫面上的指示操作。 安裝軟體後,以下符號將會顯示在 Windows 工具列上。 啟動各模式時,此符號將變為綠色,若關閉模式,此符號則會變為灰色。

 $\mathbf{A}$ 大寫模式(Caps Lock)

 $\vert$  1 虛擬數字鍵盤(Num Lock) 面接數字鍵盤(Num Lock) または このことを こうしょう はんしょう 鍵盤電力不足指標

停止畫面輸出(Scroll Lock) **停止畫面輸出(Scroll Lock)** 高度 **中國** 计算量 计不足指標

# 使用鍵盤與滑鼠

以下章節包含使用鍵盤滑鼠的資訊。

# 滑鼠

н

除了兩顆滑鼠鍵外,此滑鼠還配備可進行以下功能的滾輪:

- 作為第 3 顆滑鼠鍵使用: 按下滾輪。
- 若要捲動文件或網頁: 前後轉動滾輪。

# 鍵盤

以下按鍵說明適用於支援這些功能的作業系統

(如 Windows 2000/XP/Vista/Windows 7)。

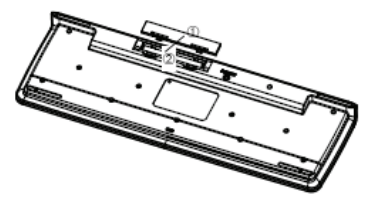

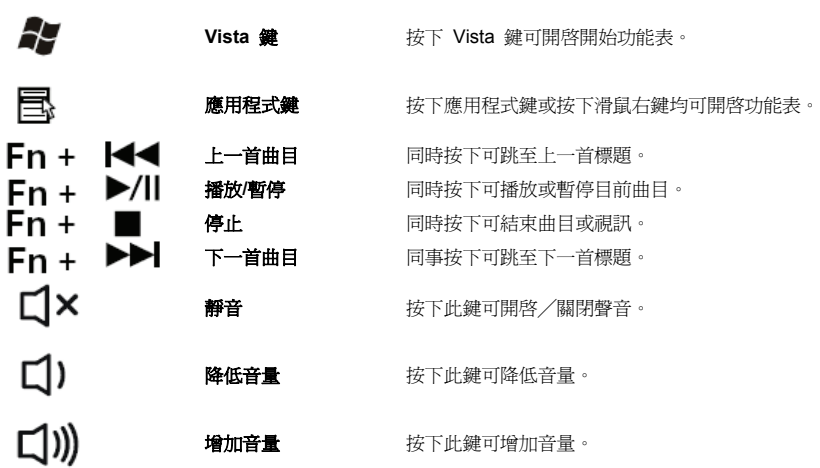

 $\ulcorner$   $\lvert \Psi \rvert$  — ④ 国 図 学 回 功能鍵僅在 Eee top 系統中受到支援。」

# 低電量指示

#### *a.* 鍵盤電池指標

螢幕上的電池指標會顯示電池狀態。 若在按下按鍵時亮起電池指標,則表示電量即將耗盡。 請儘快更換電池。

#### *b.* 滑鼠電池指標

螢幕上的電池指標會顯示電池狀態。 若在使用滑鼠時亮起電池指標,則表示電量即將耗盡。 請儘快更換電池。

# 鍵盤的使用建議

不便的輸入與輸出裝置配置、手臂移動不靈活或姿勢不佳,或長時間使用鍵盤,都會導致肢體運動系統(神經、肌肉、肌腱 及關節)緊繃、疲勞及損傷。

若能遵循以下建議,將可大幅降低發生上述情況的風險。

- 將鍵盤擺放於您可輕鬆使用、不需費力的位置。 鍵盤應與您上半部的身體齊平。 此可避免肩膀與手臂緊繃。
- 鍵盤與桌緣間的距離應介於 5 至 10 公分之間。
- 打字時,請讓手與前臂自然形成一直線。. 請勿讓手太偏左或偏右。
- 打字時手腕應挺直。 請勿讓手向上或向下傾。
- 請勿在打字時將手靠在拇指球 (Ball of Thumb) 上, 也不可用力按下按鍵。
- 打字時請適時稍做休息,使手放輕鬆。 休息時,您應將手靠在拇指球上,或將手臂放於椅子的扶手上。

#### 清潔鍵盤與滑鼠

- 請使用消毒劑清潔鍵盤與滑鼠。
- 請勿使用可能損壞鍵盤與滑鼠表面的溶劑。

# 故障排除及提示

無法在安裝後操作或辨識鍵盤或滑鼠。

● 請確定有正確按極性安裝電池,且接收器連接無誤。

- 請檢查 USB 埠是否正確設定。
- 在接收器、鍵盤及滑鼠間建立連線。 請依照「硬體安裝」->「步驟 3:連線」的指示操作。
- 請確定電池是否充滿電。
- 請從裝置取出電池。 連按裝置上的任一按鈕,以防止在裝入電池後出現無預期的故障。
- 請變更接收器的位置,以獲得最佳的靈敏度。

● 為確定是否為鍵盤、滑鼠或電腦引起問題,請使用另一部電腦測試鍵盤與滑鼠(若情況允許),或直接在您目前的電腦上 測試鍵盤與滑鼠。

若仍無法解決問題,請與您的銷售商家或經銷商聯絡。

若需要換鍵盤,您必須將原包裝一併退還經銷商,並附上購買證明(發票)。 購買產品後,請將發票保存於安全的地方。

# 製品仕様

- 1. 電源要件: 3V
- 2. バッテリ: キーボード: 単4 バッテリ (x2)
	- マウス: 単 3 バッテリ (x2)
- 3. バッテリの寿命: キーボード: 900 時間基準(操作モード)

マウス: 300 時間基準(操作モード)

- 4. 操作距離: キーボード: 信号妨害のない場合 10 M で、方向の制限はありません。 マウス: 信号妨害のない場合 10 M で、方向の制限はありません。
- 5. マウス解像度: 800 DPI
- 6. システム OS のサポート: Windows 2000/XP/Vista/Windows 7
- 7. 動作温度: 0°C ~ +40°C
- 8. 保管温度: -40°C ~ +65°C

### 使用の手引き

この 2.4G ワイヤレスキーボードとマウスキットをお選びいただき、ありがとうございます。 このキットはデジタル無線テクノロジで 作動し、ケーブルを接続せずにキーボード、マウスおよびコンピュータ間の通信を妨げません。 キーボードとマウスの送信と受信に、角度の制約はありません。

### 特徴

- 欧州議会および欧州委員会の指令 1995/5/EC に準拠しています。
- 無線および電気通信機器に対する適合性 1999 の相互認証に準拠しています。
- 環境を配慮したリサイクル物質で製造されています。
- 最初の USB バージョン 2.0 と HID バージョン 1.11 に完全に準拠しています。

キーボード、マウスおよびレシーバー**の**準

新しいキーボードとマウスを使用する前に、「ハードウェアの取り付け」を見て 1 回限りの調整を何度か行ってください。

# ハードウェアの取り付け

- 最適のパフォーマンスを達成するには、受信機を他の電気装置(たとえば、モニタ)から 20 cm 以上離して置いてください。
- キーボード、マウスおよびレシーバー間の距離は 10 M を越えない範囲で配置してください。
- レシーバーは金属面に設置しないでください。
- 光学マウスを次の表面で動かさないでください ガラスまたは透明な素材

暗い表面 鏡または反射面 多くの色の付いたマウスパッド 粗い面。

# ステップ **1:** レシーバーの接続

- ドングルコネクタを USB ポートに差し込みます。
- キーボードとマウスが自動的に認識されるのに、約10秒かかります。

# ステップ **2:** バッテリの挿入

# バッテリをマウスに挿入

マウスには、単 3 アルカリバッテリが 2 つ必要です。

- マウス下部のバッテリ収納カバーを取り外してください
- まずバッテリのプーラーを内側に押し、2 本の単 3 バッテリをバッテリ収納部に挿入します。
- マウス下部のバッテリ収納カバー ① を再び取り付けてください。

注意*:* 間違ったタイプのバッテリを交換すると、爆発の危険があります。

指示に従って使用済みバッテリを廃棄してください。 廃棄指示については、「バッテリに関する重要な情報」を参照してください。

# キーボードをマウスに挿入

キーボードには、単 4 アルカリバッテリが 2 つ必要です。

- キーボード下部のバッテリ収納カバー ① を矢印の方向に押して取り外します。
- 単4 バッテリを2本挿入します。

バッテリ収納部 ○<sup>2</sup> の図は、バッテリを正しく挿入するために示されています。

● バッテリ収納部のロッキングラグ ② を押して、バッテリ収納部を取り外します。

# ステップ**3:** 接続

- レシーバー上部の接続ボタンを押します。 インジケータが点滅します。
- キーボードまたはマウス下部の接続ボタンを押します。

# 表示モード用のソフトウェアのインストール

このソフトウェアは Windows 2000/XP/Vista/Windows 7 に対応しています。 キーボードとマウスモードを表示するためのソフトウェアをインストールします:

- コンピュータを起動し、CD ROM を挿入します。
- CD ROM から「セットアップ」プログラムを起動し、画面の指示に従います。

ソフトウェアをインストールすると、Windows タスクバーに次の記号が表示されます。

記号は、それぞれのモードがアクティブになっているときは緑に、非アクティブのときはライトグレーで表示されます。

 $\Delta$ 大文字モード(Caps Lock)

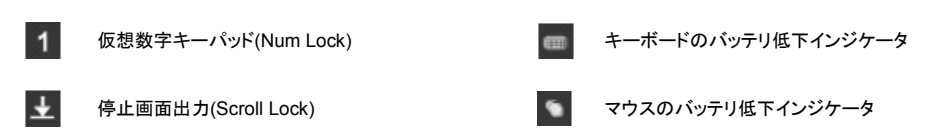

### キーボードとマウスの使用

以下の項には、キーボードとマウスの使用に関する情報が含まれています。

# マウス

2 つのボタンの他に、マウスには次のように使用できるホイールが付いています。

- 3 番面のボタンとして: ホイールを押します。
- スクロールする場合、たとえば、ドキュメントやインターネットページで: ホイールを前方または後方に回します。

# キーボード

キーの次の説明は、これらの機能に対応するオペレーティングシステムに適用されます。 (例:Windows 2000/XP/Vista/Windows 7)。

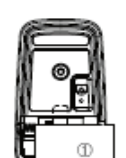

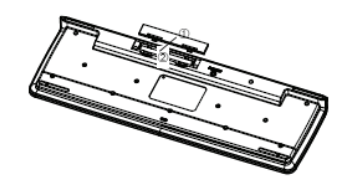

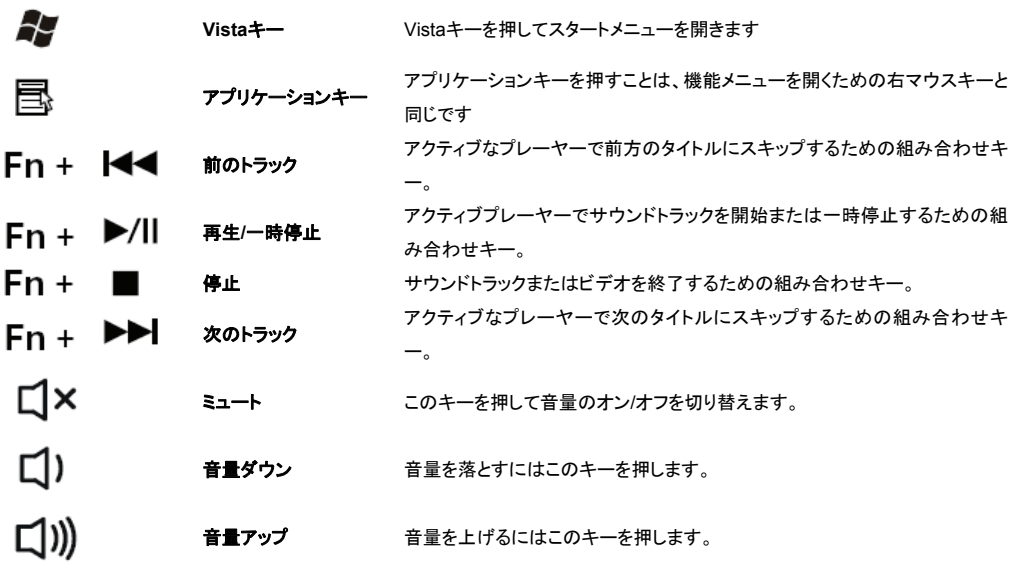

「 (?) – 一 画 図 多 回 機能キーは Eee top システムでのみサポートされます。」

# バッテリ不足指示

*a.* キーボードバッテリのインジケータ

画面のバッテリインジケータには、バッテリの状態が表示されます。 キーを押したときにバッテリインジケータが点灯すると、バッ テリ残量が少なくなっていることを示しています。 なるべく早いうちに交換してください。

#### *b.* マウスバッテリのインジケータ

画面のバッテリインジケータには、バッテリの状態が表示されます。 マウスと使用しているときにバッテリインジケータが点灯する と、バッテリ残量が少なくなっていることを示しています。 なるべく早いうちに交換してください。

# キーボードを使用する際のアドバイス

入出力デバイスの不便な配置、ぎこちない腕の動かし方や姿勢、休みなしに長時間にわたるキーボードの使用は運動系(神経、 筋肉、腱、関節)を緊張、疲労または損傷させる原因となります。

以下に示すアドバイスに従うことにより、この危険を大幅に減少することができます。

- 緊張をそれほどひどく感じないで使用できるように、キーボードの位置を決めてください。 キーボードは、上体と同じ高さになる ようにする必要があります。 これにより、肩と腕の緊張が和らぎます。
- キーボードからデスクの端までの距離は、5~10 cm にしてください。
- 入力しているとき、手と前腕はできるだけ自然な線になるように支えてください。 両手は、左右に離れすぎないようにしてくださ い。
- 入力している間は、手首を真っ直ぐにしてください。 手を上方または下方に直角にしないでください。
- 入力している間、サのボールに両手を置かないでください、またキーを強く叩かないでください。
- ときどき入力の手を止めて、手をリラックスしてください。 その間、両手はサムのボールの上に置くか、腕を椅子の肘掛けに置 いてください。

### キーボードとマウスの洗浄

- 消毒剤入りティッシュを使用してキーボードとマウスを洗浄します。
- 溶剤を使用しないでください。キーボードとマウスの表面が損傷することがあります。

# トラブルシューティングとヒント

キーボードやマウスがインストールに従って動作しない、または認識されない。

- バッテリが極性に従って正しく挿入され、レシーバーが接続されていることを確認してください。
- USB ポートが適切に設定されていることをチェックしてください。
- レシーバーやキーボード、マウスを接続してください。 「ハードウェアの取り付け」/「ステップ 3」/接続に従います。
- バッテリ残量が不足していないことを確認してください。
- デバイスからバッテリを取り外してください。 デバイスのボタンを数回押して、バッテリを挿入した後で予期せぬエラーが発生し ないようにしてください。
- レシーバーの感度がもっともよくなるように、場所を変えてください。
- キーボード、マウスまたはコンピュータが問題の原因となっているかどうかを判断するには、可能であれば別のコンピュータでキ ーボードとマウスをテストするか、現在のコンピュータで別のキーボードとマウスをテストします。

これでも問題が解決しない場合、お買い上げの販売店または代理店にお問い合せください。

キーボードを交換する必要がある場合、製品を梱包していた箱に入れ購入証明書(領収書)を添付して送り返してください。 購入 後、領収書は安全な場所に保管してください。

## **FEDERAL COMMUNICATIONS COMMISSION INTERFERENCE STATEMENT**

This equipment has been tested and found to comply with the limits for a Class B digital device, pursuant to Part 15 of the FCC Rules.

These limits are designed to provide reasonable protection against harmful interference in a residential installation.

This equipment generates, uses and can radiate radio frequency energy and, if not installed and used in accordance with the instructions, may cause harmful interference to radio communications.

However, there is no guarantee that interference will not occur in a particular installation.

If this equipment does cause harmful interference to radio or television reception, which can be determined by turning the equipment off and on, the user is encouraged to try to correct the interference by one or more of the following measures:

--Reorient or relocate the receiving antenna.

--Increase the separation between the equipment and receiver.

--Connect the equipment into an outlet on a circuit different from that to which the receiver is connected.

--Consult the dealer or an experienced radio/TV technician for help.

CAUTION: Any changes or modifications not expressly approved by the grantee of this device could void the user's authority to operate the equipment.

### RF exposure warning

• This equipment must be installed and operated in accordance with provided instructions and the antenna(s) used for this transmitter must be installed to provide a separation distance of at least 20 cm from all persons and must not be co-located or operating in conjunction with any other antenna or transmitter. End-users and installers must be provide with antenna installation instructions and transmitter operating conditions for satisfying RF exposure compliance.

Manufacturer: ASUSTek COMPUTER INC. Address, City: No. 150, LI-TE RD., PEITOU, TAIPEI 112, TAIWAN R.O.C. Country: TAIWAN Authorised representative in Europe: ASUS COMPUTER GmbH Address, City: HARKORT STR. 21-23, 40880 RATINGEN Country: GERMANY

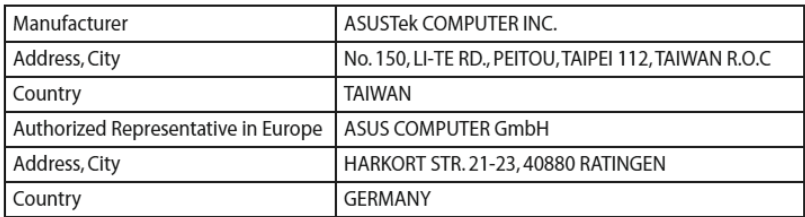

# **Declaration of Conformity** (R&TTE directive 1999/5/EC)

The following items were completed and are considered relevant and sufficient:

- $\ddot{\phantom{0}}$ Essential requirements as in [Article 3]
- Protection requirements for health and safety as in [Article 3.1a]  $\bullet$
- Testing for electric safety according to [EN 60950]  $\ddot{\phantom{0}}$
- Protection requirements for electromagnetic compatibility in  $\bullet$ [Article 3.1b]
- Testing for electromagnetic compatibility according to [EN 301 489-1] & [EN 301 489-17]
- Effective use of the radio spectrum as in [Article 3.2]  $\ddot{\phantom{a}}$
- Radio test suites according to [EN 300 328-2]  $\bullet$

# **CE Mark Warning**

This is a Class B product, in a domestic environment, this product may cause radio interference, in which case the user may be required to take adequate measures.

# **Wireless Operation Channel for Different Domains**

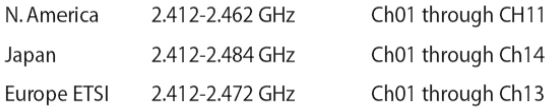

# **France Restricted Wireless Frequency Bands**

Some areas of France have a restricted frequency band. The worst case maximum authorized power indoors are:

- 10mW for the entire 2.4 GHz band (2400 MHz-2483.5 MHz)
- 100mW for frequencies between 2446.5 MHz and 2483.5 MHz

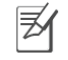

Channels 10 through 13 inclusive operate in the band 2446.6 MHz to 2483.5 MHz.

There are few possibilities for outdoor use: On private property or on the private property of public persons, use is subject to a preliminary authorization procedure by the Ministry of Defense, with maximum authorized power of 100mW in the 2446.5-2483.5 MHz band. Use outdoors on public property is not permitted.

In the departments listed below, for the entire 2.4 GHz band:

- Maximum authorized power indoors is 100mW  $\ddot{\phantom{0}}$
- Maximum authorized power outdoors is 10mW

Departments in which the use of the 2400-2483.5 MHz band is permitted with an EIRP of less than 100mW indoors and less than 10mW outdoors:

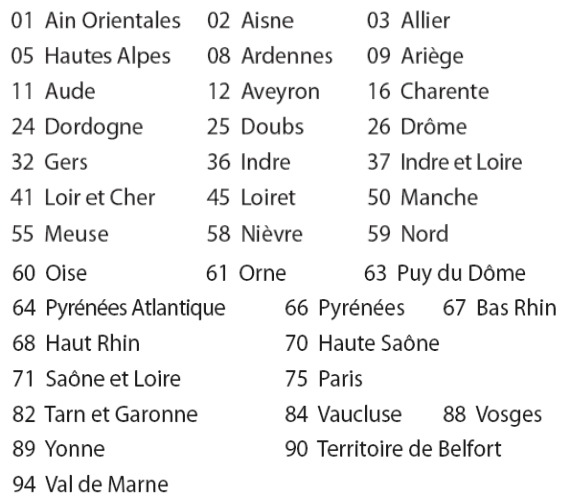

This requirement is likely to change over time, allowing you to use your wireless LAN card in more areas within France. Please check with ART for the latest information (www.art-telecom.fr)

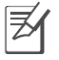

Your WLAN Card transmits less than 100mW, but more than  $10mW$ 

# **B** 급 기기 (가정용 정보통신기기)

이 기기는 가정용으로 전자파적합등록을 한 기기로서 주거지역에서는 물론 모든 지역에서 사용할 수 있습니다.

### 低功率電波輻射性電機管理辦法:

第十二條

經型式認證合格之低功率射頻電機,非經許可,公司、商號或使用者均不得擅自變更頻率、加大功率或變更設計之特性及功 ౨Ζ

第十四條

低功率射頻電機之使用不得影響飛航安全及干擾合法通信;經發現有干擾現象時,應立即停用,並改善至無干擾時方得繼續 使用。

前項合法通信,指依電信法規定作業之無線電通信。

低功率射頻電機須忍受合法通信或工業、科學及醫療用電波輻射性電機設備之干擾。